**Adam Nathan** 

# WPF 4.5

# **KSIĘGA EKSPERTA**

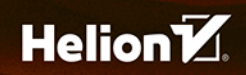

**SAMS** 

Tytuł oryginału: WPF 4.5 Unleashed

Tłumaczenie: Paweł Gonera (wstęp, rozdz.  $1 - 14$ ), Ireneusz Jakóbik (rozdz. 15 – 22, dodatek)

ISBN: 978-83-283-0141-2

Authorized translation from the English language edition, entitled: WPF 4.5 UNLEASHED, ISBN 0672336979; by Adam Nathan; published by Pearson Education, Inc, publishing as SAMS Publishing. Copyright © 2014 by Pearson Education, Inc.

All rights reserved. No part of this book may be reproduced or transmitted in any form or by any means, electronic or mechanical, including photocopying, recording or by any information storage retrieval system, without permission from Pearson Education Inc.

Polish language edition published by HELION S.A. Copyright © 2015.

Wszelkie prawa zastrzeżone. Nieautoryzowane rozpowszechnianie całości lub fragmentu niniejszej publikacji w jakiejkolwiek postaci jest zabronione. Wykonywanie kopii metodą kserograficzną, fotograficzną, a także kopiowanie książki na nośniku filmowym, magnetycznym lub innym powoduje naruszenie praw autorskich niniejszej publikacji.

Wszystkie znaki występujące w tekście są zastrzeżonymi znakami firmowymi bądź towarowymi ich właścicieli.

Autor oraz Wydawnictwo HELION dołożyli wszelkich starań, by zawarte w tej książce informacje były kompletne i rzetelne. Nie biorą jednak żadnej odpowiedzialności ani za ich wykorzystanie, ani za związane z tym ewentualne naruszenie praw patentowych lub autorskich. Autor oraz Wydawnictwo HELION nie ponoszą również żadnej odpowiedzialności za ewentualne szkody wynikłe z wykorzystania informacji zawartych w książce.

Wydawnictwo HELION ul. Kościuszki 1c, 44-100 GLIWICE tel. 32 231 22 19, 32 230 98 63 e-mail: *helion@helion.pl* WWW: *http://helion.pl* (księgarnia internetowa, katalog książek)

Pliki z przykładami omawianymi w książce można znaleźć pod adresem: *ftp://ftp.helion.pl/przyklady/wpf4ke.zip*

Drogi Czytelniku! Jeżeli chcesz ocenić tę książkę, zajrzyj pod adres *http://helion.pl/user/opinie/wpf4ke* Możesz tam wpisać swoje uwagi, spostrzeżenia, recenzję.

Printed in Poland.

[• Kup książkę](http://helion.pl/rf/wpf4ke)

- 
- Oceń książkę • Oceń książkę
- 
- [Księgarnia internetowa](http://ebookpoint.pl/r/4CAKF)<br>• Lubię to! » Nasza społeczność • Lubię to! » Nasza społeczność

# Spis treści

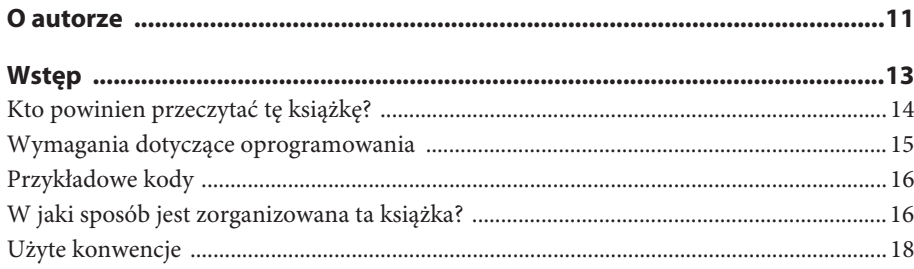

# Część I Podstawy

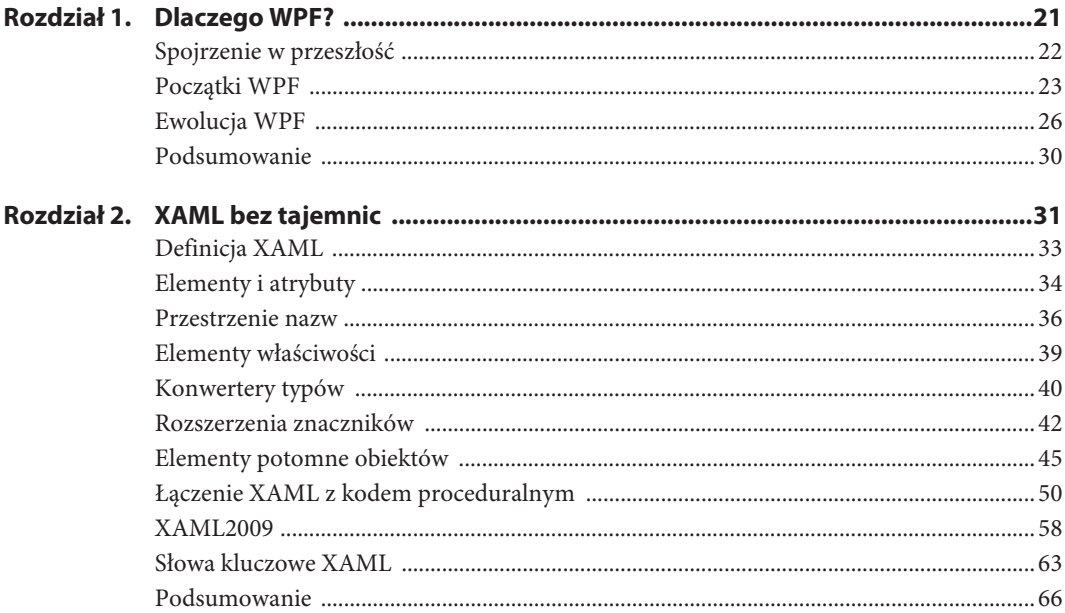

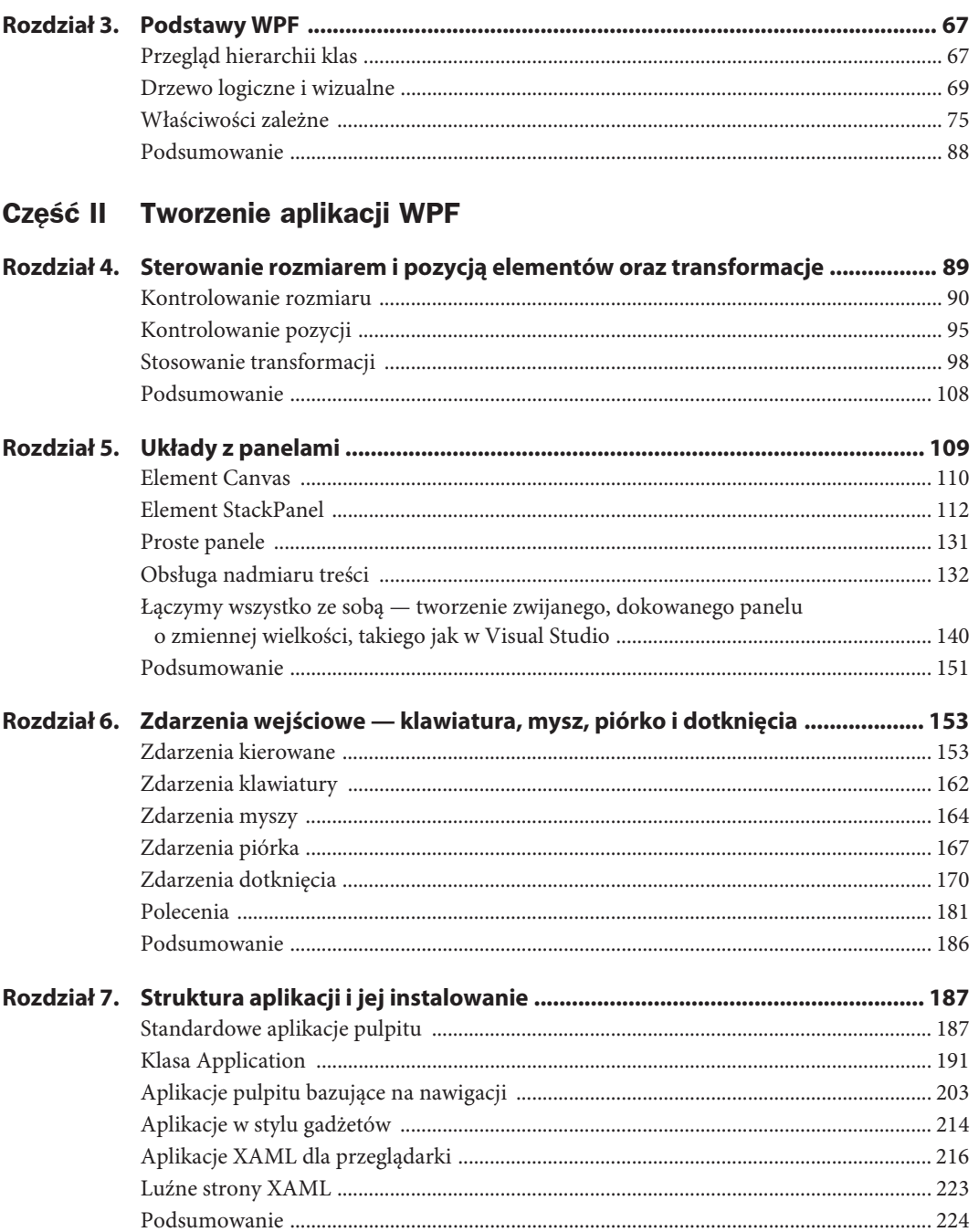

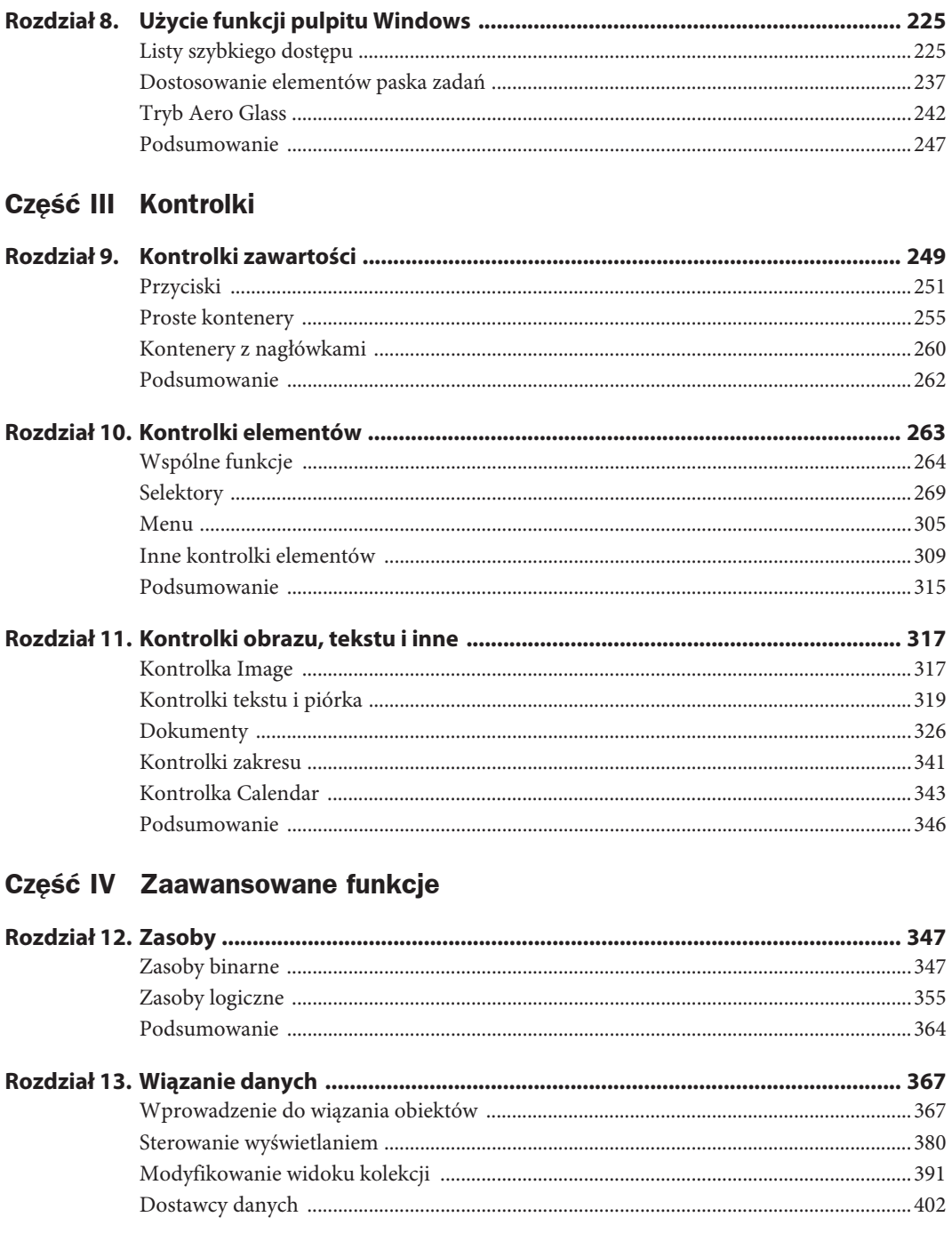

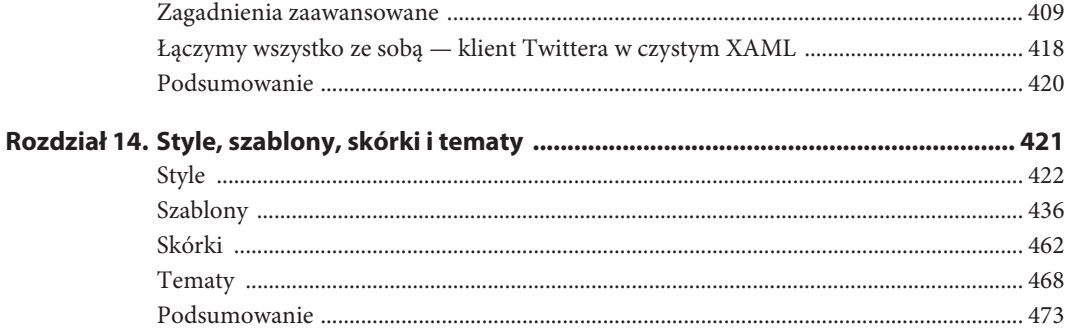

# Część V Multimedia

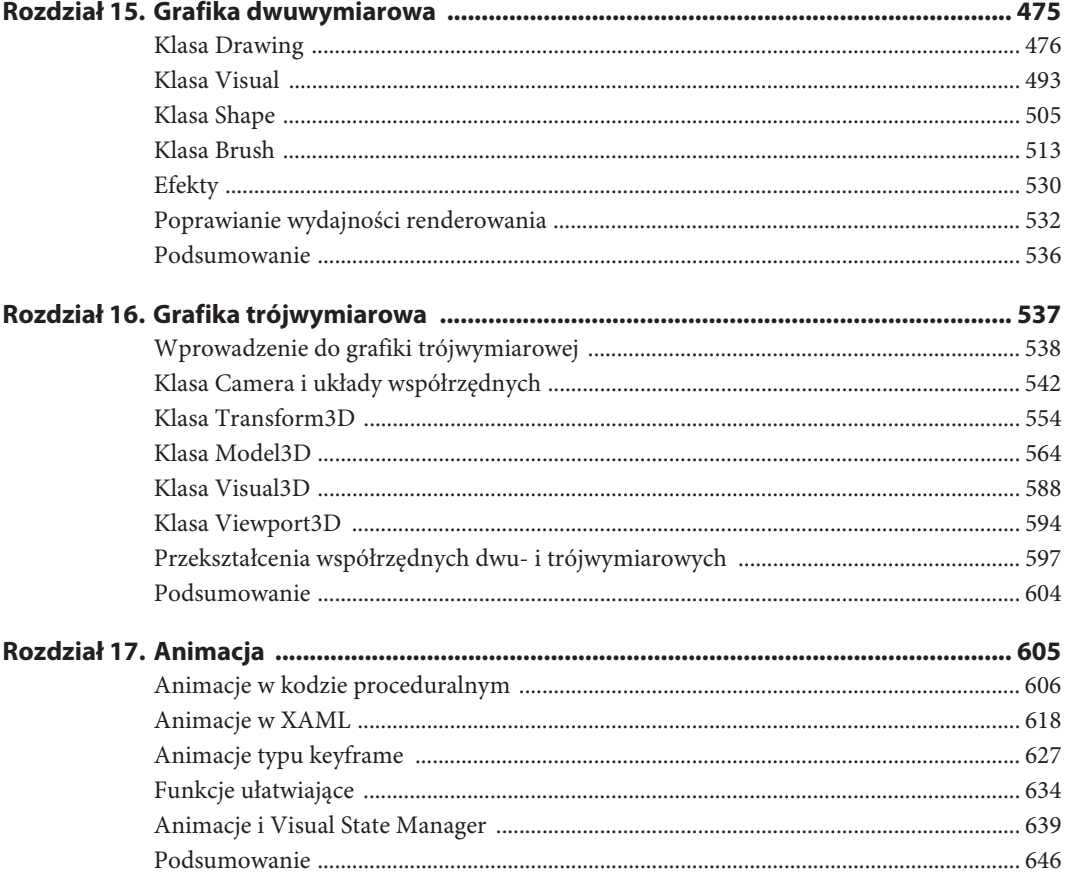

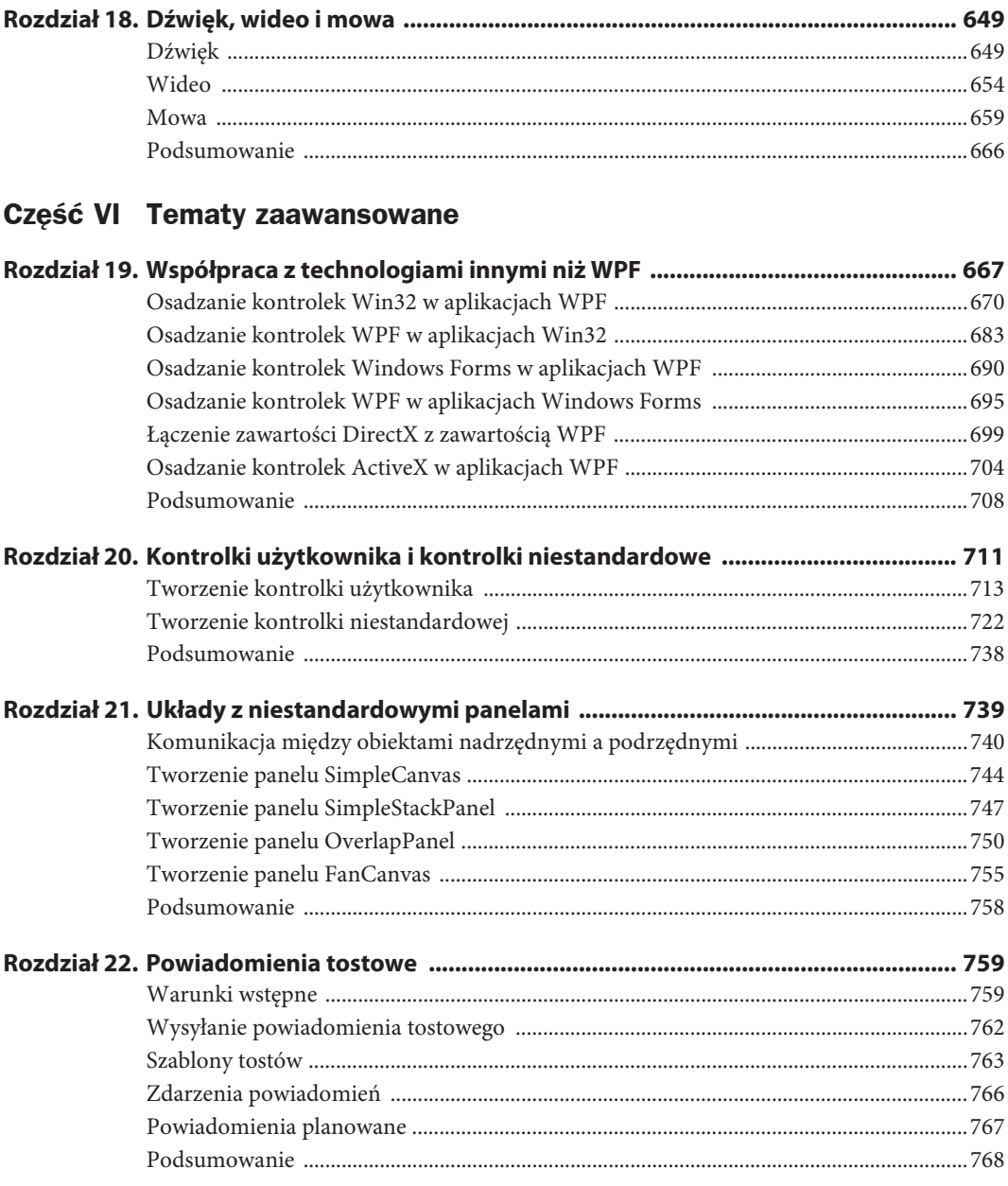

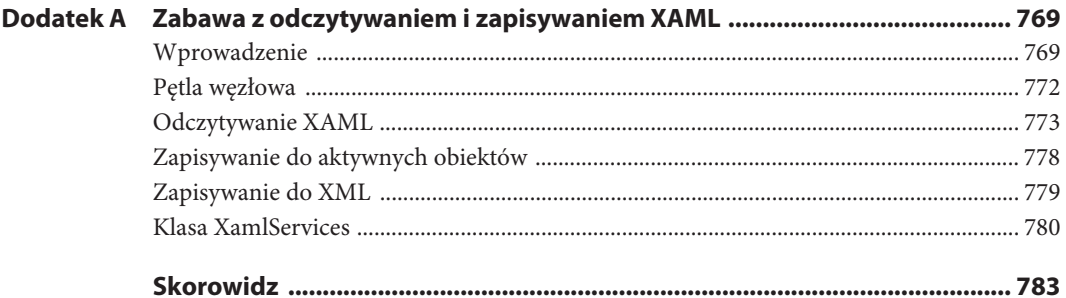

# **ROZDZIAŁ 4.**

# **Sterowanie rozmiarem i pozycją elementów oraz transformacje**

# **W tym rozdziale:**

- x Kontrolowanie rozmiaru
- Kontrolowanie pozycji
- Stosowanie transformacji

Podczas budowania aplikacji WPF jednym z pierwszych zadań do wykonania jest ustawienie zestawu kontrolek na powierzchni aplikacji. Sterowanie wymiarami i pozycją kontrolek (jak również innych elementów) jest tworzeniem **układu**. WPF zawiera rozbudowaną infrastrukturę wspierającą bogaty w możliwości system układu.

Układy w WPF bazują na interakcjach pomiędzy elementami nadrzędnymi a podrzędnymi. Elementy nadrzędne i ich elementy potomne współpracują ze sobą w celu określenia końcowej wielkości i położenia. Choć to element nadrzędny ostatecznie wskazuje elementowi podrzędnemu miejsce, w którym powinien być narysowany, oraz miejsce, jakie może zająć, to mimo wszystko jest to współpraca, a nie dyktatura. Obiekty nadrzędne *odpytują* podrzędne o ilość miejsca, jakiego potrzebują, i na tej podstawie podejmują końcową decyzję.

Elementy nadrzędne wspierające rozmieszczanie wielu elementów podrzędnych są nazywane **panelami** i dziedziczą po klasie System.Windows.Controls.Panel. Wszystkie elementy biorące udział w procesie tworzenia układu (zarówno elementy nadrzędne, jak i podrzędne) dziedziczą po System.Windows.UIElement.

Ponieważ układy w WPF są tak obszernym i ważnym tematem, w książce tej poświęcone im są trzy rozdziały:

- Rozdział 4., "Sterowanie rozmiarem i pozycją elementów oraz transformacje"
- Rozdział 5., "Układy z panelami"
- Rozdział 21., "Układy z niestandardowymi panelami"

W tym rozdziale skupię się na elementach podrzędnych, pokazując standardowe sposoby kontrolowania układu pomiędzy elementami podrzędnymi. Aspekt ten jest kontrolowany za pomocą kilku właściwości (których większość jest przedstawiona na rysunku 4.1) dla dowolnego elementu wewnątrz dowolnego panelu. Właściwości związane z wymiarami to Margin, Padding, Height i Width, a związane z położeniem — VerticalAlignment, HorizontalAlignment i FlowDirection. Ponadto elementy mogą mieć dodane do siebie transformacje (LayoutTransform, RenderTransform), które mogą wpływać zarówno na rozmiary, jak i położenie.

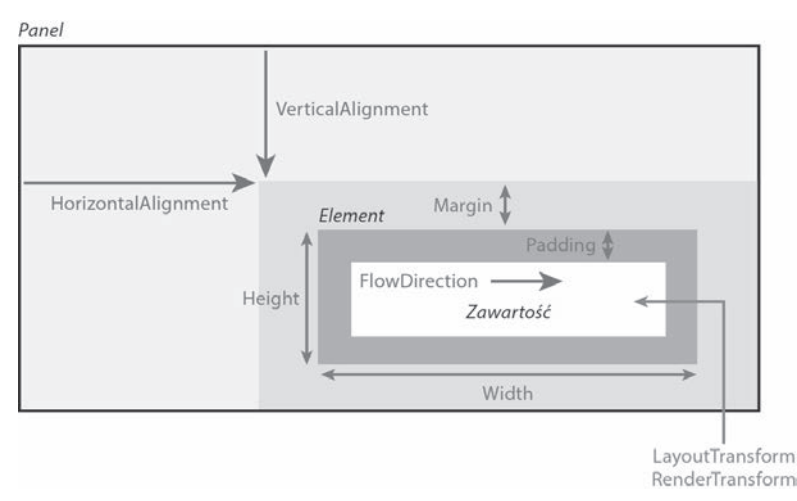

**Rysunek 4.1.** Główne właściwości układu elementów podrzędnych przedstawiane w tym rozdziale

W następnym rozdziale będziemy kontynuować temat, analizując różne panele dostępne w WPF, z których każdy ustawia elementy podrzędne na inny sposób. Tworzenie niestandardowych paneli jest zaawansowanym tematem, przedstawionym w końcowej części książki.

# **Kontrolowanie rozmiaru**

Za każdym razem, gdy następuje wyznaczenie układu (na przykład zmieniony został rozmiar okna), elementy podrzędne przesyłają nadrzędnemu panelowi ich oczekiwane wymiary. Elementy WPF zwykle *dopasowują się do zawartości*, czyli próbują być wystarczająco duże, aby zmieścić całą zawartość, ale nie większe (nawet w Window działa w ten sposób, o ile jawnie ustawimy właściwość SizeToContent, jak zostało to zrobione w poprzednim rozdziale). Na rozmiary te można wpływać w konkretnych obiektach potomnych za pomocą kilku prostych właściwości.

# **Właściwości Height i Width**

Wszystkie obiekty FrameworkElement mają proste właściwości Height oraz Width (typu double), jak również właściwości MinHeight, MaxHeight, MinWidth i MaxWidth, które pozwalają określić zakres akceptowalnych wartości. Wszystkie te właściwości można łatwo ustawić w elementach za pomocą kodu proceduralnego lub poprzez XAML.

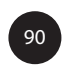

Elementy w naturalny sposób pozostają możliwie małe, więc jeżeli użyjemy MinHeight lub MinWidth, będą miały podaną wysokość i szerokość, o ile ich zawartość nie wymusi większych rozmiarów. Dodatkowo wymiary te mogą być ograniczone za pomocą MaxHeight oraz MaxWidth (o ile wartości te są większe niż ich odpowiedniki zaczynające się od Min). Jeżeli jawnie określimy wielkość za pomocą Height i Width i jednocześnie użyjemy odpowiadających im właściwości Min lub Max, to wartości Height i Width będą miały pierwszeństwo, o ile mieszczą się w zakresie od Min do Max. Domyślną wartością MinHeight i MinWidth jest 0, a domyślną wartością MaxHeight i MaxWidth jest Double.PositiveInfinity (która może być ustawiona w XAML za pomocą "Infinity").

### **Ostrzeżenie**

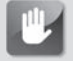

### **Unikaj jawnego ustawiania wymiarów!**

Nadawanie kontrolkom jawnych wymiarów, szczególnie dziedziczących po ContentControls, takich jak Button i Label, niesie ze sobą ryzyko obcinania tekstu, gdy użytkownik zmieni ustawienia czcionki systemowej lub jeżeli tekst zostanie przetłumaczony na inny język. Dlatego warto unikać ustawiania na sztywno wielkości, o ile nie jest to absolutnie niezbędne. Na szczęście jawne ustawianie wielkości jest rzadko potrzebne — dzięki zastosowaniu paneli opisanych w następnym rozdziale.

# **SCHODZIMY GŁĘBIEJ**

# **Specjalna długość "Auto"**

Właściwości Height i Width klasy FrameworkElement mają domyślną wartość Double.NaN (gdzie NaN pochodzi od określenia *nie liczba*), co oznacza, że element będzie tak duży, jak potrzebuje jego zawartość. Ustawienie to może być również określone jawnie w XAML za pomocą "NaN" (wielkość liter ma znaczenie) lub preferowanego "Auto" (gdzie wielkość liter nie ma znaczenia) dzięki konwerterowi typów LengthConverter dołączonemu do tych właściwości. Aby sprawdzić, czy właściwości te są automatycznie wymiarowane, można użyć statycznej metody Double.IsNaN.

Aby nie było to tak proste, FrameworkElement zawiera kilka innych właściwości związanych z wielkością:

- DesiredSize (dziedziczący po UIElement),
- RenderSize (dziedziczący po UIElement),
- ActualHeight oraz ActualWidth.

W przeciwieństwie do pozostałych sześciu właściwości, które są *wejściem* do procesu określania układu, są to właściwości tylko do odczytu, reprezentujące *wyjście* z procesu tworzenia układu. Wartość DesiredSize dla elementu jest obliczana, gdy tworzony jest układ, na bazie wartości innych właściwości (takich jak wspomniane wcześniej właściwości Width, Height, Min*XXX* i Max*XXX*) oraz ilości miejsca udostępnianego przez element nadrzędny. Jest ona używana wewnętrznie przez panele.

RenderSize reprezentuje końcowy rozmiar elementu po zakończeniu tworzenia układu, a ActualHeight i ActualWidth są dokładnie takie same jak RenderSize.Height i RenderSize.Width. To prawda: zależnie od tego, czy w elemencie określone będą jawnie wielkość, zakres akceptowalnych rozmiarów, czy nic nie zostanie zdefiniowane, zachowanie elementu nadrzędnego może zmienić wynikowy rozmiar na ekranie. Te trzy właściwości są więc użyteczne, gdy chcemy w programie korzystać z wielkości elementu. Wartości pozostałych właściwości związanych z rozmiarami nie są interesujące z punktu widzenia logiki. Na przykład, gdy nie ustawimy ich jawnie, wartością Height i Width jest Double.NaN, niezależnie od wielkości elementu.

Wszystkie te właściwości są przedstawione w rozdziale 21.

### **Ostrzeżenie**

# **Należy zachować uwagę, pisząc kod korzystający z ActualHeight i ActualWidth (lub RenderSize)!**

Za każdym razem, gdy zachodzi proces ładowania, aktualizowana jest wartość właściwości RenderSize każdego elementu (i jednocześnie ActualHeight oraz ActualWidth). Jednak tworzenie układu jest wykonywane asynchronicznie, więc nie można zawsze polegać na wartościach tych właściwości. Bezpiecznie można z nich korzystać wyłącznie w handlerze zdarzenia LayoutUpdated zdefiniowanego w UIElement.

Alternatywnie w elemencie UIElement zdefiniowana jest metoda UpdateLayout, która pozwala wymusić synchroniczne wykonanie oczekujących aktualizacji, ale należy unikać jej stosowania. Oprócz tego, że częste wywołania UpdateLayout mogą ograniczyć wydajność z powodu niepotrzebnego przetwarzania układu, to nie ma gwarancji, że używane elementy prawidłowo obsługują potencjalne ponowne wejście do metod związanych z układem.

# **Właściwości Margin i Padding**

Właściwości Margin i Padding są dwoma podobnymi właściwościami, które są również związane z wielkością elementu. Wszystkie obiekty dziedziczące po FrameworkElement posiadają właściwość Margin, a wszystkie dziedziczące po Controls (jak również Border) mają właściwość Padding. Jedyna różnica jest taka, że Margin steruje ilością miejsca wokół *zewnętrznych* krawędzi elementu, natomiast Padding steruje ilością miejsca wokół jego *wewnętrznych* krawędzi.

Zarówno Margin, jak i Padding są typu System.Windows.Thickness, interesującej klasy, która może reprezentować jedną, dwie lub cztery wartości double. Znaczenie tych wartości jest zademonstrowane na listingu 4.1, na którym stosowane są różne ustawienia Padding i Margin do kontrolki Label. Drugi zestaw elementów Label ma przypisane wartości Border, ponieważ w przeciwnym razie ustawienia marginesów nie będą zauważalne. Na rysunku 4.2 pokazany jest wynik dla każdego elementu Label, gdyby był umieszczony na elemencie Canvas (panel opisany następnym rozdziale). Choć nie jest to pokazane na rysunku, Margin pozwala na wartości ujemne, natomiast Padding — nie.

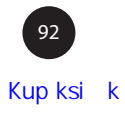

Cztery różne ustawienia Padding:

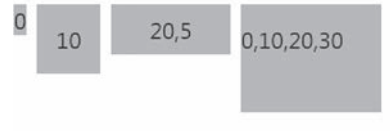

Cztery różne ustawienia Margin:

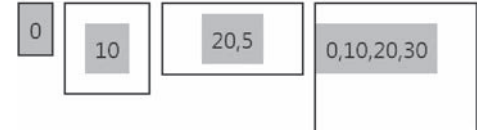

**Rysunek 4.2.** Efekt użycia Padding i Margin

**Listing 4.1.** Użycie Padding i Margin z jedną wartością, dwoma lub czterema wartościami

```
<!-- PADDING: -->
<!-- 1 wartoĞü: to samo wypeánienie dla wszystkich czterech stron: -->
<Label Padding="0" Background="Orange">0</Label>
<Label Padding="10" Background="Orange">10</Label>
<!-- 2 wartoĞci: lewa i prawa strona uzyskują pierwszą wartoĞü,
          góra i dóá uzyskują drugą wartoĞü: -->
<Label Padding="20,5" Background="Orange">20,5</Label>
<!-- 4 wartoĞci: lewo,góra,prawo,dóá: -->
<Label Padding="0,10,20,30" Background="Orange">0,10,20,30</Label>
<!-- MARGIN: -->
<Border BorderBrush="Black" BorderThickness="1">
  <!-- Brak marginesu: -->
   <Label Background="Aqua">0</Label>
</Border>
<Border BorderBrush="Black" BorderThickness="1">
  <!-- 1 wartoĞü: ten sam margines dla wszystkich czterech stron: -->
   <Label Margin="10" Background="Aqua">10</Label>
</Border>
<Border BorderBrush="Black" BorderThickness="1">
  <!-- 2 wartoĞci: lewa i prawa strona uzyskują pierwszą wartoĞü,
          góra i dóá uzyskują drugą wartoĞü: -->
   <Label Margin="20,5" Background="Aqua">20,5</Label>
</Border>
<Border BorderBrush="Black" BorderThickness="1">
  <!-- 4 wartoĞci: lewo,góra,prawo,dóá: -->
   <Label Margin="0,10,20,30" Background="Aqua">0,10,20,30</Label>
</Border>
```
Element Label ma domyślną wartość Padding równą 5, ale może być ona zmieniona na dowolną inną. Dlatego właśnie na listingu 4.1 jawnie ustawiamy wartość Padding w Label na 0. Bez tego jawnego ustawienia wyglądałby on jak piąty element Label (demonstrujący niejawną wartość Margin równą 0), a wizualne porównanie z pozostałymi wartościami Padding byłoby mylące.

# **SCHODZIMY GŁĘBIEJ**

### **Składnia właściwości Thickness**

Dostępna dla właściwości Margin i Padding składnia rozdzielana przecinkami jest udostępniana przez (cóż innego mogłoby to być) konwerter typów. System.Windows.ThicknessConverter tworzy obiekt Thickness bazujący na wprowadzanym ciągu znaków. Klasa Thickness posiada dwa konstruktory, jeden oczekuje pojedynczej wartości double, a drugi czterech. Dlatego może on być używany w C# w następujący sposób:

```
myLabel.Margin = new Thickness(10); // Identycznie jak Margin="10" w XAML
myLabel.Margin = new Thickness(20,5,20,5); // Identycznie jak Margin="20,5" w XAML
myLabel.Margin = new Thickness(0,10,20,30); // Identycznie jak Margin="0,10,20,30" w XAML
```
Zwróć uwagę, że wygodna składnia z dwoma wartościami jest skrótem dostępnym tylko przez konwerter typów!

# **FAQ**

# **Z jakich jednostek korzysta WPF?**

Konwerter typów LengthConverter skojarzony z różnymi właściwościami długości obsługuje jednostki podawane jako cm, pt, in lub px (domyślnie).

Domyślnie wszystkie wymiary bezwzględne, takie jak liczby używane we właściwościach związanych z wymiarami, są podawane w *pikselach niezależnych od urządzenia*. Te "piksele logiczne" mają reprezentować 1/96 cala, niezależnie od ustawienia DPI ekranu. Pamiętaj, że piksele niezależne od urządzenia są zawsze podawane jako wartości double, więc mogą być ułamkowe.

Dokładne wymiary 1/96 cala nie są istotne, choć wymiar ten został wybrany na podstawie wyświetlacza 96 DPI, w którym piksele niezależne od urządzenia są identyczne z fizycznymi pikselami. Oczywiście zależy to również od wielkości wyświetlacza. Jeżeli aplikacja narysuje linię 1-calową na ekranie laptopa, to linia ta na pewno będzie dłuższa, gdy podłączę to tego laptopa projektor!

To, co *jest* ważne, to fakt, że wymiary te są niezależne od DPI. Jednak sama ta funkcje nie uniemożliwia zmniejszania elementów przy zwiększeniu rozdzielczości ekranu. Aby uzyskać niezależność od rozdzielczości, konieczna jest funkcja automatycznego skalowania, przedstawiona w następnym rozdziale.

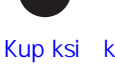

94

# **Właściwość Visibility**

Może wydawać się dziwne wspominanie właściwości Visibility (zdefiniowanej w UIElement) w kontekście układu, ale faktycznie ma ona na niego wpływ. Właściwość Visibility nie jest typu Boolean, ale trójstanowego typu wyliczeniowego System.Windows.Visibility. Jego wartości mają następujące znaczenie:

- x **Visible** element jest rysowany i wchodzi w skład układu,
- x **Collapsed** element jest niewidoczny i nie wchodzi w skład układu,
- x **Hidden** element jest niewidoczny, *ale wchodzi w skład układu*.

Element o widoczności Collapsed ma rozmiar zero, natomiast Hidden zachowuje swoją początkową wielkość (na przykład nie zmieniają się jego wartości ActualHeight i ActualWidth). Różnica pomiędzy Collapsed a Hidden jest pokazana na rysunku 4.3, na którym porównujemy następujący StackPanel z elementem Button o widoczności Collapsed:

```
<StackPanel Height="100" Background="Aqua">
  <Button Visibility="Collapsed">Przycisk Collapsed</Button>
   <Button>Poniĝej przycisku Collapsed</Button>
</StackPanel>
```
z następującym elementem StackPanel zawierającym Button o widoczności Hidden:

```
<StackPanel Height="100" Background="Aqua">
  <Button Visibility="Hidden">Przycisk Hidden</Button>
   <Button>Poniĝej przycisku Hidden</Button>
</StackPanel>
```
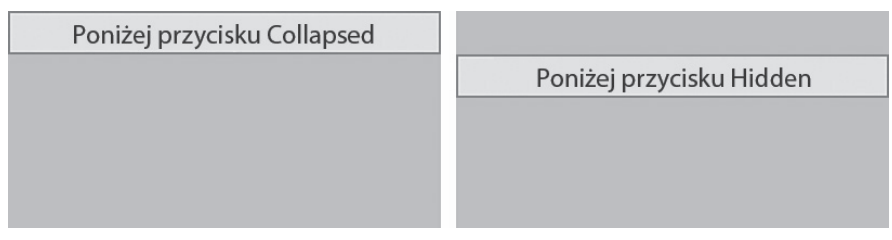

**Rysunek 4.3.** W przeciwieństwie do przycisku Collapsed przycisk Hidden nadal zajmuje miejsce

# **Kontrolowanie pozycji**

W tym podrozdziale nie będziemy mówić o pozycjonowaniu elementów za pomocą współrzędnych (X,Y). Panele nadrzędne definiują własne, unikatowe mechanizmy pozwalające potomkom na samodzielne pozycjonowanie (za pomocą właściwości dołączanych lub po prostu kolejności dodawania do elementu nadrzędnego). Jednak kilka mechanizmów jest wspólnych dla wszystkich potomków FrameworkElement i właśnie one będą tematem tego podrozdziału. Mechanizmy te są związane z wyrównywaniem i koncepcją nazywaną **kierunkiem przepływu**.

95 Kup książką poleón kontrole książką poleón kontrole książką poleón kontrole książką Poleón książką poleón ksią

# **Wyrównywanie**

Właściwości HorizontalAlignment oraz VerticalAlignment pozwalają elementom sterować wykorzystaniem wolnego miejsca w panelu nadrzędnym. Każda właściwość posiada odpowiadający jej typ wyliczeniowy o tej samej nazwie, umieszczony w przestrzeni nazw System.Windows, dający nam następujące wartości:

- x **HorizontalAlignment** Left, Center, Right oraz Stretch,
- x **VerticalAlignment**  Top, Center, Bottom oraz Stretch.

Domyślną wartością dla obu właściwości jest Stretch, choć wiele kontrolek zmienia to ustawienie w swoich stylach tematów. Efekt działania HorizontalAlignment można zobaczyć, umieszczając kilka elementów Button w StackPanel i nadając im różne wartości typu wyliczeniowego:

```
<StackPanel>
   <Button HorizontalAlignment="Left" Background="Red">Left</Button>
   <Button HorizontalAlignment="Center" Background="Orange">Center</Button>
   <Button HorizontalAlignment="Right" Background="Yellow">Right</Button>
   <Button HorizontalAlignment="Stretch" Background="Lime">Stretch</Button>
</StackPanel>
```
Wynik jest pokazany na rysunku 4.4.

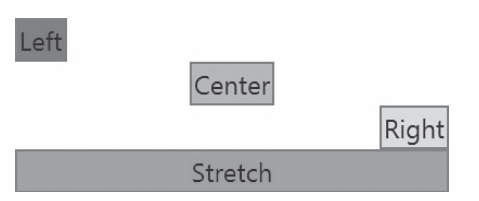

**Rysunek 4.4.** Efekt działania HorizontalAlignment dla elementów Button wewnątrz StackPanel

Te dwie właściwości są użyteczne wyłącznie w przypadku, gdy panel nadrzędny daje potomkom więcej miejsca, niż potrzebują. Na przykład dodanie wartości VerticalAlignment do elementów wewnątrz StackPanel użytego na rysunku 4.4 nie spowoduje różnicy, ponieważ każdy element ma dokładnie taką wysokość, jaka jest potrzebna (nie mniej, nie więcej).

# **SCHODZIMY GŁĘBIEJ**

### **Interakcja pomiędzy wyrównaniem Stretch a jawnym ustawieniem rozmiaru elementu**

Gdy element korzysta z wyrównania Stretch (poziomo lub pionowo), to jawne ustawienie właściwości Width lub Height ma wyższy priorytet. Również MaxWidth i MaxHeight mają wyższy priorytet, ale wyłącznie wtedy, gdy te wartości są mniejsze niż uzyskane na podstawie rozciągnięcia. Podobnie MinWidth i MinHeight mają wyższy priorytet, ale wyłącznie wtedy, gdy te wartości są *większe* niż uzyskane na podstawie rozciągnięcia. Gdy wartość Stretch jest użyta w kontekście ograniczenia wielkości elementu, działa jak wyrównanie Center (lub Left, jeżeli element jest zbyt duży, aby mógł być wycentrowany w elemencie nadrzędnym).

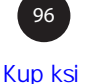

# **Wyrównanie zawartości**

W klasie Control oprócz właściwości HorizontalAlignment i VerticalAlignment zdefiniowane są również właściwości HorizontalContentAlignment i VerticalContentAlignment. Właściwości te określają, w jaki sposób można sterować wypełnianiem przestrzeni przez zawartość wewnątrz kontrolek (dlatego relacja pomiędzy wyrównaniem i wyrównaniem zawartości jest podobna jak relacja między Margin a Padding).

Właściwości wyrównania zawartości korzystają z tych samych typów wyliczeniowych co odpowiednie właściwości wyrównania, więc zapewniają te same opcje. Jednak domyślną wartością dla HorizontalContentAlignment jest Left, a domyślną wartością dla VerticalContentAlignment jest Top. Ale nie dzieje się tak w przypadku poprzednio pokazanych kontrolek Button, ponieważ ich styl tematu nadpisuje te ustawienia (przypomnij sobie kolejność priorytetów dla dostawców wartości właściwości z poprzedniego rozdziału — wartości domyślne mają najniższy priorytet i są przebijane przez style).

Na rysunku 4.5 pokazany jest efekt użycia HorizontalContentAlignment. Jest to poprzedni fragment XAML — ma tylko zmienioną nazwę właściwości:

```
<StackPanel>
   <Button HorizontalContentAlignment="Left" Background="Red">Left</Button>
  <Button HorizontalContentAlignment="Center" Background="Orange">Center</Button>
  <Button HorizontalContentAlignment="Right" Background="Yellow">Right</Button>
  <Button HorizontalContentAlignment="Stretch" Background="Lime">Stretch</Button>
</StackPanel>
```
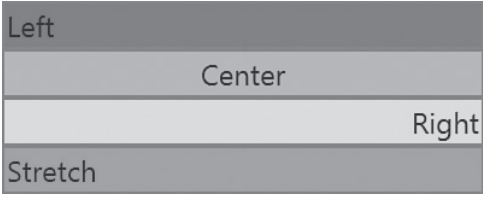

**Rysunek 4.5.** Efekt działania HorizontalContentAlignment dla elementów Button wewnątrz StackPanel

Na rysunku 4.5 element Button z HorizontalContentAlignment="Stretch" może wyglądać inaczej, niż się spodziewamy. Wewnętrzny TextBlock jest rzeczywiście rozciągnięty, ale TextBlock nie jest prawdziwym elementem Control (lecz tylko FrameworkElement), więc nie ma tej samej notacji dla rozciągania wewnętrznego tekstu.

# **Właściwość FlowDirection**

Właściwość FlowDirection jest właściwością FrameworkElement (i kilku innych klas), która może odwrócić sposób, w jaki przepływa wewnętrzna zawartość elementu. Odnosi się to do niektórych paneli i ich pozycjonowania potomków, jak również do sposobu, w jaki zawartość jest wyrównywana wewnątrz kontrolek potomnych. Właściwość ta jest typu System.Windows.FlowDirection, który zawiera dwie wartości: LeftToRight (domyślny dla FrameworkElement) oraz RightToLeft.

W założeniach właściwość FlowDirection powinna być ustawiona na RightToLeft, gdy bieżące ustawienia regionalne wskazują na język, który jest czytany od prawej do lewej. Powoduje to zamianę znaczenia "w lewo" i "w prawo" w przypadku ustawień takich jak wyrównywanie zawartości. Można to zademonstrować za pomocą poniższego kodu XAML, w którym elementy Button wymuszają wyrównanie zawartości na Top i Left, a następnie stosowane są dwie wartości FlowDirection:

```
<StackPanel>
  <Button FlowDirection="LeftToRight"
          HorizontalContentAlignment="Left" VerticalContentAlignment="Top"
           Height="40" Background="Red">LeftToRight</Button>
  <Button FlowDirection="RightToLeft"
           HorizontalContentAlignment="Left" VerticalContentAlignment="Top"
           Height="40" Background="Orange">RightToLeft</Button>
</StackPanel>
```
Wynik jest pokazany na rysunku 4.6.

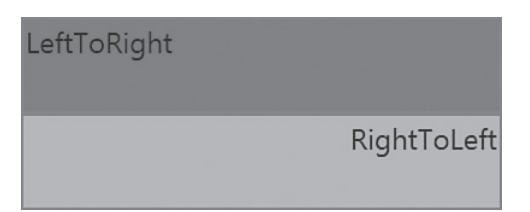

**Rysunek 4.6.** Efekt działania FlowDirection dla elementów Button z wyrównaniem zawartości Top i Left

Zwróć uwagę, że FlowDirection nie wpływa na kolejność liter w elementach Button. Litery angielskie zawsze są ułożone od lewej do prawej, a arabskie zawsze od prawej do lewej. Jednak FlowDirection odwraca ten porządek dla pozostałych elementów interfejsu użytkownika, które zwykle muszą pasować do kierunku liter.

Właściwość FlowDirection musi być jawnie ustawiona tak, aby pasowała do bieżących ustawień regionalnych (może to być wykonane w głównym elemencie). Powinien to być element procesu lokalizacji.

# **Stosowanie transformacji**

WPF zawiera kilka wbudowanych transformacji 2D (dziedziczących po System.Windows.Media.Transform), które pozwalają na zmianę rozmiaru i położenia elementów niezależnie od przedstawionych wcześniej właściwości. Niektóre pozwalają zmieniać elementy w bardziej egzotyczne sposoby, na przykład obracając je lub wykrzywiając.

Wszystkie klasy FrameworkElement mają dwie właściwości typu Transform, które mogą być używane do stosowania tych transformacji:

- x LayoutTransform, która jest stosowana *przed* ułożeniem elementu,
- x RenderTransform (dziedziczone po UIElement), która jest stosowana *po* zakończeniu procesu określania układu (bezpośrednio przed narysowaniem elementu).

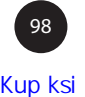

# **FAQ**

# **Jak korzystać z transformacji 3D?**

W Silverlight oraz XAML dla aplikacji Windows Store elementy mają właściwość Projection, która pozwala na łatwe wykonywanie transformacji perspektywy. Jednak elementy WPF nie mają tej właściwości. Zamiast tego konieczne jest użycie funkcji 3D opisanych w rozdziale 16., "Grafika trójwymiarowa".

Na rysunku 4.7 zademonstrowana jest różnica pomiędzy stosowaniem transformacji o nazwie Rotate ´Transform jako LayoutTransform a użyciem transformacji RenderTransform. W obu przypadkach transformacja jest stosowana w drugim z trzech kolejnych elementów Button ze StackPanel. Gdy jest wykorzystywana jako LayoutTransform, trzeci element Button jest odpychany, a szerokość drugiego elementu Button nie jest ograniczana przez szerokość StackPanel. Gdy jest ona stosowana jako RenderTransform, trzeci element Button jest umieszczany tak, jakby drugi element Button nie był obracany, a szerokość drugiego elementu Button *jest* szerokością StackPanel.

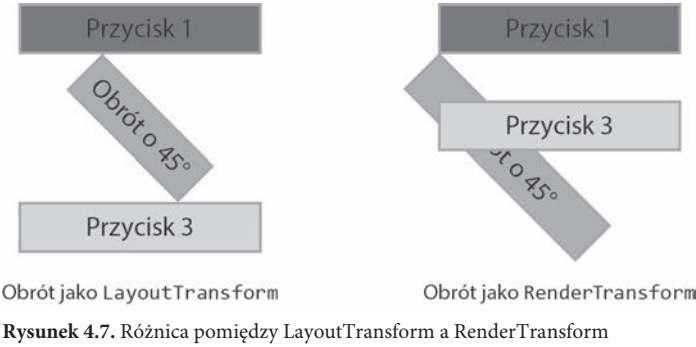

widoczna dla środkowego elementu Button w StackPanel

Klasa UIElement posiada również wygodną właściwość RenderTransformOrigin, reprezentującą punkt startowy transformacji (punkt, który pozostaje nieruchomy). W przypadku transformacji RotateTransform użytej na rysunku 4.7 punktem początkowym dla przycisku jest lewy górny narożnik, wokół którego obracany jest element. Z kolei transformacje LayoutTransform nie mają punktu początkowego, ponieważ położenie transformowanego elementu jest określane przez zasady tworzenia układu panelu nadrzędnego.

Właściwość RenderTransformOrigin może mieć przypisany obiekt System.Windows.Point, którego domyślną wartością jest (0,0). Reprezentuje to lewy górny narożnik, jak jest to pokazane na rysunku 4.7. Punkt początkowy (0,1) reprezentuje lewy dolny narożnik, (1,0) górny prawy, a (1,1) to prawy dolny narożnik. Aby ustawić punkt początkowy poza granicami elementu, należy użyć wartości większej od 1, a aby ustawić go wewnątrz elementu, należy użyć wartości ułamkowych. Dlatego (0.5,0.5) reprezentuje środek obiektu. Na rysunku 4.8 przedstawiono pięć często używanych punktów początkowych używanych dla RenderTransform z rysunku 4.7.

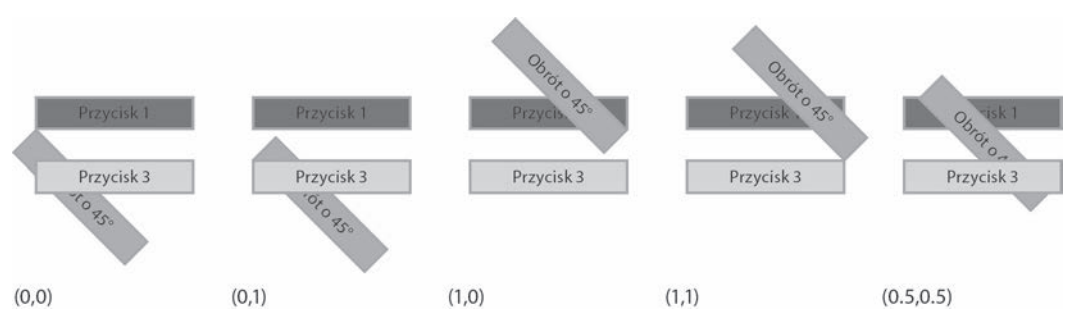

**Rysunek 4.8.** Pięć często używanych wartości RenderTransformOrigin wykorzystanych dla obracanego elementu Button z rysunku 4.7

Dzięki System.Windows.PointConverter wartość RenderTransformOrigin może być zdefiniowana w XAML za pomocą dwóch liczb oddzielonych przecinkami (bez nawiasów). Na przykład obiekt Button obracany wokół swojego środka, tak jak po prawej stronie rysunku 4.8, może być utworzony w następujący sposób:

```
<Button RenderTransformOrigin="0.5,0.5" Background="Orange">
<Button.RenderTransform>
   <RotateTransform Angle="45"/>
</Button.RenderTransform>
   Obrót o 45°
</Button>
```
Można się zastanawiać, dlaczego ktoś chciałby mieć obracający się przycisk w aplikacji! Faktycznie, transformacja taka wygląda głupio w przypadku standardowych kontrolek z domyślnym stylem. Może to mieć większy sens dla aplikacji intensywnie korzystającej z tematów, ale nawet przy domyślnym stylu kontrolek transformacje mogą stanowić przyjemny element wykończeniowy, szczególnie gdy będą używane z animacjami.

W tym podrozdziale przedstawię pięć wbudowanych transformacji 2D, znajdujących się w przestrzeni nazw System.Windows.Media:

- RotateTransform
- ScaleTransform
- SkewTransform
- TranslateTransform
- MatrixTransform

# **Transformacja RotateTransform**

Transformacja RotateTransform, zademonstrowana w poprzednim punkcie, pozwala na obracanie elementu zgodnie z wartościami trzech właściwości typu double:

- **Angle** kąt obrotu, wyrażany w stopniach (domyślna wartość = 0),
- **CenterX** środek obrotu poziomo (domyślna wartość = 0),
- **CenterY** środek obrotu pionowo (domyślna wartość = 0).

Domyślnie punkt (CenterX,CenterY) o współrzędnych (0,0) reprezentuje lewy górny narożnik. Właściwości CenterX i CenterY są przydatne wyłącznie wtedy, gdy transformacja RotateTransform jest używana jako RenderTransform, ponieważ gdy jest używana jako LayoutTransform, pozycja jest i tak określana przez panel nadrzędny.

# **FAQ**

# **Jaka jest różnica pomiędzy użyciem właściwości CenterX i CenterY w transformacji takiej jak RotateTransform a użyciem właściwości RenderTransformOrigin z UIElement?**

Gdy transformacja jest stosowana do UIElement, właściwości CenterX i CenterY wydają się początkowo nadmiarowe, ponieważ istnieje właściwość RenderTransformOrigin. Oba mechanizmy sterują punktem początkowym transformacji i oba działają tylko w przypadku, gdy transformacja jest używana jako RenderTransform.

Jednak CenterX i CenterY pozwalają na bezwzględne pozycjonowanie punktu początkowego w przeciwieństwie do względnego pozycjonowania w RenderTransformOrigin. Ich wartości są podawane z użyciem pikseli niezależnych od urządzenia, więc prawy górny narożnik elementu o długości 20 może być wskazany przez podanie 20 w CenterX i 0 w CenterY, a nie punktu (1,0). Dodatkowo, gdy łączone jest wiele transformacji RenderTransform (co zostanie opisane w dalszej części rozdziału), właściwości CenterX i CenterY w poszczególnych transformacjach pozwalają na precyzyjne sterowanie procesem. Na koniec pojedyncze wartości double w CenterX i CenterY są łatwiejsze do użycia przy wiązaniu danych niż wartość Point w RenderTransformOrigin.

Z tych powodów właściwość RenderTransformOrigin jest zwykle mniej użyteczna niż CenterX i CenterY. W przypadku często wykorzystywanego obrotu elementów wokół ich środka względna wartość (0.5,0.5) właściwości RenderTransformOrigin jest łatwa do wpisania w XAML, natomiast wykonanie tego samego za pomocą CenterX i CenterY wymaga napisania kodu proceduralnego obliczającego bezwzględne przesunięcie.

Zwróć uwagę, że możliwe jest używanie RenderTransformOrigin dla elementu jednocześnie z CenterX oraz CenterY dla transformacji. W tym przypadku dwie wartości X i Y są ze sobą łączone, aby wyliczyć ostateczny punkt początkowy.

Na rysunkach 4.7 i 4.8 pokazane są obrócone elementy Button, natomiast na rysunku 4.9 widać, co się stanie, gdy transformacja RotateTransform będzie użyta jako RenderTransform *na wewnętrznej zawartości* elementu Button przy dwóch różnych wartościach RenderTransformOrigin. Aby to osiągnąć, należy zamienić prosty napis wewnątrz elementu Button na jawnie zdefiniowany element TextBlock:

```
<Button Background="Orange">
  <TextBlock RenderTransformOrigin="0.5,0.5">
  <TextBlock.RenderTransform>
     <RotateTransform Angle="45"/>
   </TextBlock.RenderTransform>
     45°
  </TextBlock>
</Button>
```
### **Rysunek 4.9.**

Użycie RotateTransform na zawartości elementów Button w StackPanel

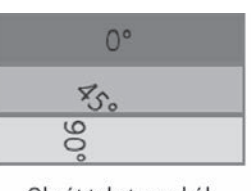

Obrót tekstu wokół lewego górnego narożnika

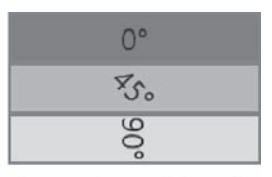

Obrót tekstu wokół środka

Element TextBlock wewnątrz Button po lewej stronie rysunku 4.9 może nie wydawać się obrócony wokół lewego górnego narożnika, ponieważ elementy TextBlock są nieco większe niż tekst. Gdy nadamy w elemencie TextBlock wartość właściwości Background, obrót zacznie mieć sens. Jest to pokazane na rysunku 4.10.

### **Rysunek 4.10.**

Wewnętrzne elementy TextBlock ze zmienionym tłem, obrócone wokół lewego górnego narożnika

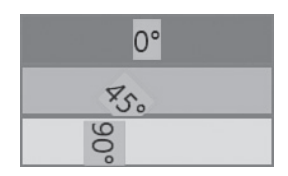

Transformacja RotateTransform posiada konstruktory z parametrami, które pozwalają na podanie kąta lub kąta oraz środka obrotu, co upraszcza tworzenie transformacji w kodzie proceduralnym.

# **Transformacja ScaleTransform**

Transformacja ScaleTransform pozwala na powiększanie lub zmniejszanie elementu w pionie, poziomie lub w obu kierunkach. Transformacja ta posiada cztery proste właściwości typu double:

- x **ScaleX** mnożnik dla szerokości elementu (wartość domyślna = 1),
- x **ScaleY** mnożnik dla wysokości elementu (wartość domyślna = 1),
- **CenterX** środek dla skalowania w poziomie (domyślna wartość = 0),
- x **CenterY** środek dla skalowania w pionie (domyślna wartość = 0).

Wartość 0.5 w ScaleX powoduje zmniejszenie elementu o połowę, natomiast wartość 2 w ScaleX powiększa jego szerokość. Właściwości CenterX oraz CenterY działają w ten sam sposób co w przypadku RotateTransform.

Na listingu 4.2 stosujemy ScaleTransform do trzech elementów Button w StackPanel, demonstrując możliwość niezależnego skalowania ich wysokości lub szerokości. Wynik jest pokazany na rysunku 4.11.

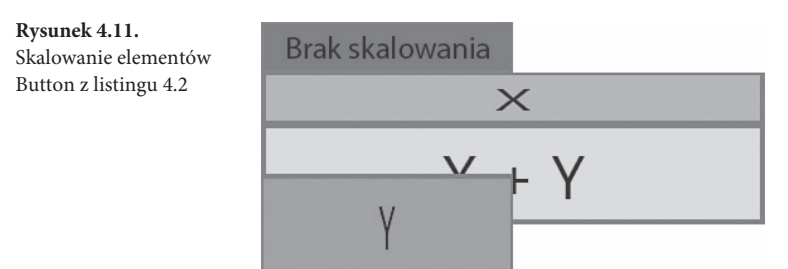

**Listing 4.2.** Użycie ScaleTransform do elementów Button w StackPanel

```
<StackPanel Width="100">
  <Button Background="Red">Brak skalowania</Button>
  <Button Background="Orange">
  <Button.RenderTransform>
     <ScaleTransform ScaleX="2"/>
   </Button.RenderTransform>
    X</Button>
   <Button Background="Yellow">
   <Button.RenderTransform>
     <ScaleTransform ScaleX="2" ScaleY="2"/>
   </Button.RenderTransform>
   X + Y </Button>
  <Button Background="Lime">
  <Button.RenderTransform>
     <ScaleTransform ScaleY="2"/>
   </Button.RenderTransform>
     Y</Button>
</StackPanel>
```
Na rysunku 4.12 przedstawione są te same elementy Button z listingu 4.2 (i rysunku 4.11), ale z jawnie ustawionymi wartościami CenterX oraz CenterY. Punkt reprezentowany przez każdą parę jest wyświetlany w każdym z elementów Button. Zwróć uwagę, że zielony element Button (trzeci od góry) nie jest przesunięty w prawo tak jak pomarańczowy (drugi od góry), pomimo że użyta jest ta sama wartość CenterX, równa 70. Dzieje się tak, ponieważ CenterX ma znaczenie tylko wtedy, gdy ScaleX ma wartość inną niż 1, a CenterY ma znaczenie tylko wtedy, gdy ScaleY jest wartością inną niż 1.

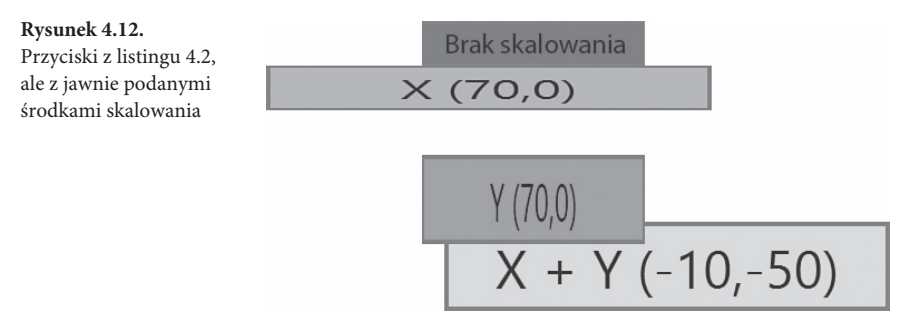

Tak jak w przypadku innych transformacji klasa ScaleTransform posiada kilka konstruktorów z parametrami ułatwiającymi tworzenie obiektów w kodzie proceduralnym.

# **SCHODZIMY GŁĘBIEJ**

# **Interakcja pomiędzy ScaleTransform a wyrównaniem Stretch**

Gdy użyjemy ScaleTransform jako LayoutTransform na elemencie, który jest już rozciągnięty w wymiarach skalowania, da to efekty tylko wtedy, gdy poziom skalowania będzie większy niż naturalna wielkość rozciągniętego już elementu.

# **FAQ**

# **Jak transformacje takie jak ScaleTransform wpływają na właściwości ActualHeight i ActualWidth w FrameworkElement lub właściwość RenderSize z UIElement?**

Użycie transformacji na FrameworkElement nigdy nie zmienia wartości tych właściwości. Dzieje się tak, gdy jest ona użyta jako RenderTransform lub LayoutTransform. Dlatego z powodu transformacji właściwości te mogą przekłamywać faktyczną wielkość elementów na ekranie. Na przykład wszystkie elementy Button na rysunkach 4.11 oraz 4.12 mają te same wartości ActualHeight, ActualWidth oraz RenderSize.

Te "kłamstwa" mogą Cię zaskoczyć, ale są one w dobrej wierze. Dyskusyjne jest, czy takie wartości powinny być prezentowane dla niektórych transformacji. Co ważniejsze, zadaniem transformacji jest zmiana wyglądu elementu bez "wiedzy" samego elementu. Dając elementom "wrażenie", że są rysowane normalnie, pozwala to na dołączenie dowolnej kontrolki i jej transformację bez specjalnego traktowania.

# **FAQ**

### **W jaki sposób ScaleTransform wpływa na Margin oraz Padding?**

Właściwość Padding jest skalowana wraz z resztą zawartości (ponieważ Padding jest wewnętrznym składnikiem elementu), ale właściwość Margin nie jest skalowana. Podobnie jak ActualHeight i ActualWidth, numeryczna właściwość Padding nie zmienia się pomimo wizualnego skalowania.

# **Transformacja SkewTransform**

Dzięki transformacji SkewTransform możemy pochylić element w sposób definiowany za pomocą czterech właściwości typu double:

- x **AngleX** stopień pochylenia w poziomie (wartość domyślna = 0),
- x **AngleY** stopień pochylenia w pionie (wartość domyślna = 0),
- x **CenterX** środek dla pochylenia w poziomie (domyślna wartość = 0),
- **CenterY** środek dla pochylenia w pionie (domyślna wartość = 0).

Właściwości te działają bardzo podobnie do poprzednich transformacji. Na rysunku 4.13 przedstawiony jest wynik użycia transformacji SkewTransform zastosowanej jako RenderTransform na kilku elementach Button przy użyciu domyślnego środka pochylania w lewym górnym rogu.

# **Transformacja TranslateTransform**

Dzięki translacji TranslateTransform możemy przesunąć element zgodnie z dwoma właściwościami typu double:

- x **X** wartość przesunięcia w poziomie (wartość domyślna = 0),
- x **Y** wartość przesunięcia w pionie (wartość domyślna = 0).

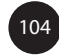

**Rysunek 4.13.** Zastosowanie SkewTransform do elementów Button w StackPanel

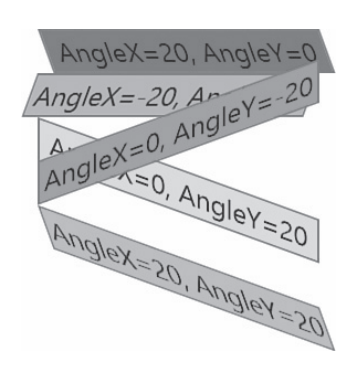

Translacja TranslateTransform nie działa, gdy zostanie użyta jako LayoutTransform, ale zastosowanie jej jako RenderTransform pozwala na "szturchnięcie" elementu w wybraną stronę. Najbardziej prawdopodobne jest, że wykonane to będzie w sposób dynamiczny, w zależności od akcji użytkownika (lub animacji). Jeśli chodzi o wszystkie panele opisane w następnym rozdziale, raczej nie będzie potrzebna transformacja TranslateTransform do utworzenia statycznego interfejsu użytkownika.

# **Transformacja MatrixTransform**

Translacja MatrixTransform jest mechanizmem niskiego poziomu, który może być używany do tworzenia własnych transformacji 2D. Posiada ona jedną właściwość Matrix (typu System.Windows.Media.Matrix) reprezentującą macierz transformacji afinicznej o rozmiarach 3×3. Jeżeli nie jesteś miłośnikiem algebry liniowej, powinieneś wiedzieć, że wszystkie poprzednie transformacje (lub dowolna ich kombinacja) mogą być wyrażone za pomocą MatrixTransform.

Macierz 3×3 zawiera następujące wartości:

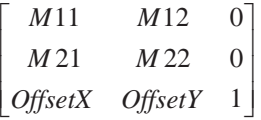

Wartości ostatniej kolumny są stałe, ale pozostałe sześć wartości może być ustawiane we właściwości typu Matrix (o pokazanych nazwach) lub poprzez konstruktor z sześcioma parametrami odpowiadającymi wartościom z macierzy w kolejności wierszy.

# **SCHODZIMY GŁĘBIEJ**

# **Konwerter typów dla MatrixTransform**

Transformacja MatrixTransform jest jedyną transformacją, która ma zdefiniowany konwerter typów, co pozwala nam użyć go jako prostego ciągu znaków w XAML (ten konwerter typów nosi nazwę TransformConverter i jest skojarzony z abstrakcyjną klasą Transform, ale obsługuje wyłącznie MatrixTransform). Na przykład można przesunąć element Button o 10 jednostek w prawo i 20 jednostek w dół za pomocą następującej składni:

```
<Button RenderTransform="1,0,0,1,10,20" />
```
# *ciąg dalszy*

Lista ta reprezentuje wartości M11, M12, M21, M22, OffsetX oraz OffsetY. Wartości 1, 0, 0, 1, 0, 0 tworzą macierz jednostkową (oznaczającą brak transformacji), więc aby transformacja MatrixTransform działała tak jak TranslateTransform, wystarczy użyć macierzy jednostkowej, a następnie dodać wartości OffsetX i OffsetY jako wartości X i Y w TranslateTransform. Skalowanie może być wykonane przez użycie pierwszej i czwartej wartości (1 w macierzy jednostkowej) jako ScaleX i ScaleY. Obroty i pochylanie są bardziej skomplikowane, ponieważ wymagają użycia sinusów, cosinusów i kątów wyrażonych w radianach.

Jeżeli potrafisz korzystać z notacji macierzowej, to ten spójny (choć mniej czytelny) sposób reprezentowania transformacji pozwoli Ci zaoszczędzić dużo czasu, gdy wpisujesz XAML ręcznie.

# **Łączenie transformacji**

Łączenie wielu transformacji, na przykład obracanie elementu w czasie jednoczesnego skalowania, może być wykonane na kilka różnych sposobów. Można jednocześnie użyć LayoutTransform oraz RenderTransform. Można również użyć reprezentacji MatrixTransform do uzyskania połączonego efektu. Najlepiej jednak skorzystać z możliwości klasy TransgormGroup.

TransformGroup jest kolejną klasą dziedziczącą po Transform (więc może być użyta wszędzie tam, gdzie stosowane są transformacje), a jej zadaniem jest łączenie podrzędnych obiektów Transform. W kodzie proceduralnym można dodać transformacje do kolekcji Children, natomiast zapis w XAML wygląda następująco:

```
Rultton<Button.RenderTransform>
   <TransformGroup>
     <RotateTransform Angle="45"/>
     <ScaleTransform ScaleX="5" ScaleY="1"/>
     <SkewTransform AngleX="30"/>
   </TransformGroup>
</Button.RenderTransform>
  OK
</Button>
```
Na rysunku 4.14 pokazany jest wynik tych trzech transformacji zastosowanych dla elementu Button.

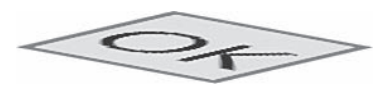

**Rysunek 4.14.** Element Button, który został obrócony, przeskalowany i pochylony

Dla zapewnienia maksymalnej wydajności WPF wylicza połączoną transformację na podstawie podrzędnych elementów z TransformGroup, a następnie stosuje tę wynikową (tak jak w przypadku samodzielnego użycia MatrixTransform). Zwróć uwagę, że do TransformGroup można dodać wiele instancji tej samej transformacji. Na przykład użycie dwóch osobnych instancji RotateTransform o kącie 45° daje obrót o 90°.

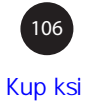

### **Ostrzeżenie**

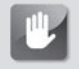

# **Nie wszystkie obiekty FrameworkElement obsługują transformacje!**

Elementy zawierające treść, która nie pochodzi z WPF, nie obsługują transformacji, mimo że posiadają właściwości LayoutTransform i RenderTransform. Na przykład element HwndHost używany do osadzania zawartości GDI i opisany w rozdziale 19., "Współpraca z technologiami innymi niż WPF", nie obsługuje ich. Element Frame, kontrolka pozwalająca na osadzenie HTML (opisana w rozdziale 9., "Kontrolki zawartości"), obsługuje je, o ile nie zawiera kodu HTML. W przeciwnym razie ScaleTransform może być używana do zmiany wielkości, ale wewnętrzna zawartość nie podlega skalowaniu.

Na rysunku 4.15 przedstawiony jest StackPanel zawierający kilka elementów Button oraz element Frame zawierający stronę WWW (ograniczony do wielkości 100×100). Gdy cały StackPanel jest obracany i skalowany, element Frame próbuje się skalować, ale się nie obraca. W efekcie tego ukrywa większość obróconych przycisków.

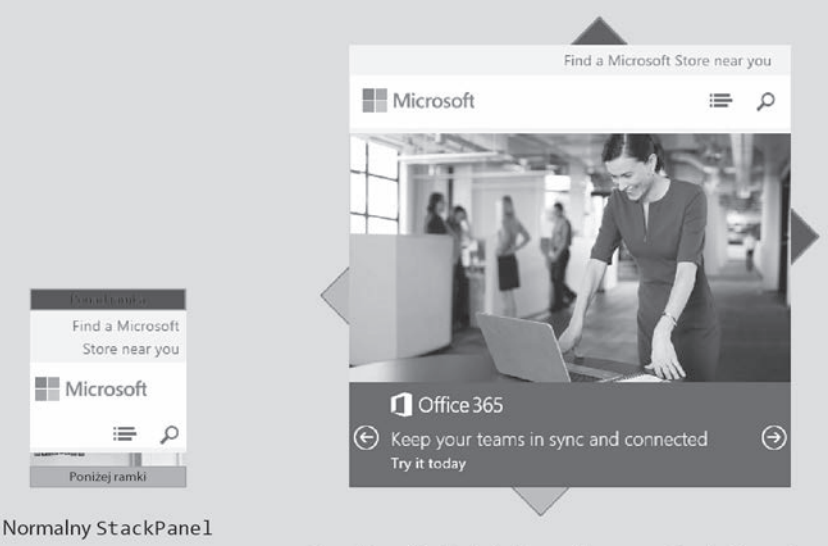

StackPanelzRotateTransformorazScaleTransform

**Rysunek 4.15.** Element Frame z zawartością HTML odpowiada na ScaleTransform, ale ignoruje pozostałe transformacje

# **Podsumowanie**

Na tym kończymy przegląd właściwości układu, z których elementy potomne mogą korzystać w celu zmiany wyglądu na ekranie. W tym rozdziale zapoznaliśmy się również z pierwszymi elementami interfejsu użytkownika, które nie występują w Win32 ani Windows Forms: obróconymi i pochylonymi kontrolkami!

Jednak najważniejszym elementem układów są nadrzędne panele. W tym rozdziale dla uproszczenia korzystaliśmy wyłącznie ze StackPanel, ale w następnym wprowadzimy obok niego również pozostałe panele.

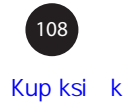

# **Skorowidz**

.NET Framework 4.5, 15

# **A**

Aero Glass, 242, 244 akapit, 332 akceleracja sprzętowa, 25 akcja budowania Content, 348 Resource, 348 aktualizacja wielkości kontrolki, 687 analiza różnic, 359 animacja, 605 Visual State Manager, 639 bazująca na liczniku, 607 bazująca na ścieżkach, 633 dyskretna keyframe, 631 funkcje ułatwiające, 634 keyframe, 627, 630 okna, 613 wiązanie danych, 629 w kodzie proceduralnym, 606 w kształcie zygzaka, 628 w XAML, 618 z wykorzystaniem klatek, 607 animowanie położenia elementu, 624 ręczne, 606 wielkości elementu, 624 API Win32, 676 aplikacja Galeria zdjęć, 244

aplikacje bazujące na WPF, 26 ClickOnce, 217 desktopowe, 760, 768 DirectX, 25 dla przeglądarki, 216 pulpitu, 187, 203 pulpitu Windows, 225 w stylu gadżetów, 214 wielowątkowe, 196 Win32, 683 Windows Forms, 695 WPF, 690 XAML, 216–219 XBAP, 216 aranżowanie, 742 artefakty, 546 asynchroniczne dołączanie danych, 407 atrybut specjalny, 63 STAThreadAttribute, 685 ThemeInfoAttribute, 471 właściwości, 35 zdarzenia, 35 automatyczne rozpakowywanie, 409 wymiarowanie, 123

# **B**

BAML, Binary Application Markup Language, 55, 58 bąbelkowanie, 158 bezpieczeństwo, 221 bezpośrednie odwołanie do zasobów, 363 biblioteka Direct<sub>X</sub>, 22 OpenGL, 22 Pixer Shader Effects Library, 532 System.Speech.dll, 660, 663 WPF Shell Integration, 248 Binding, 399 Block, 328 BlockUIContainer, 329 bloki zakotwiczone, 333 błąd, 414 HRESULT, 61 poprawności, 431 błędy wiązania danych, 389

# **C**

Calendar, 343 CAML, Compiled Application Markup Language, 56 Canvas, 110 dołączane właściwości, 111 przyciski, 111 właściwości elementów podrzędnych, 111 centrowanie skalowania, 439 cieniowanie, 563, 584 ClickOnce, 202, 217 clipart, 491, 511 ComboBox, 269, 451 ComboBoxItem, 274 ContentControl, 250 ContextMenu, 308 ControlTemplate, 443 czas drzemki, 767 rozruchu na zimno, 197 trwania animacji, 611, 617 części kontrolki, 451 część kontrolna, 732 czyszczenie wartości lokalnej, 83

czytnik RSS, 418, 419 XAML, 773

# **D**

dane XML, 404 DataContext, 379 DataGrid, 279 dodatkowe dane wiersza, 283 dodawanie danych, 284 edycja danych, 284 interakcja ze schowkiem, 283 kolumny generowane automatycznie, 281 typy kolumn, 281 usuwanie danych, 284 wirtualizacja, 283 zamrażanie kolumn, 284 zaznaczanie wierszy, 282 DatePicker, 345 debuger, 686 definiowanie gramatyki, 666 rotacji, 559 właściwości, 62 zachowania kontrolki, 715 zasobów, 362 zasobów binarnych, 348 deklaracja PriorityBinding, 418 dekompilowanie, 57 dekorator, 137 diagnozowanie błędów, 659 DirectX, 22, 25, 699 DockPanel, 117 Dock, 117 przyciski, 117, 118 właściwości elementów podrzędnych, 119 dodawanie animacji, 84 elementów WPF, 55 identyfikatorów lokalizacji, 354 inercji, 176 komentarzy, 337 nakładki, 239 skrótu, 761 właściwości zależnych, 718

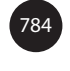

dokument FlowDocument, 327 dokumenty, 326 przepływu, 326, 327, 336 XPS, 327 dołączanie zdarzeń, 159 domyślna szerokość wierszy, 124 dostawca danych, 402 domyślnego klucza, 428 właściwości dołączanych, 87 dostęp do zasobów binarnych, 349, 351 dynamicznych, 361 logicznych, 359 statycznych, 361 w kodzie proceduralnym, 353 w miejscu pochodzenia, 352 wbudowanych, 352 dostępna przestrzeń, 124 dostosowanie elementów, 237 przepływu danych, 409 wyglądu pola wyboru, 270 wyświetlania danych, 390 zawartości miniatury, 240 dotyk, 170 dotyk wielokrotny, 170 dowiązania poleceń, 185 drzewo logiczne, 69, 70 wizualne, 69, 71, 72, 74 wizualnego szablonu, 444 duch, 492, 517 dyktowanie treści, 664 dymek, 238 dyrektywa clr-namespace, 49 Uid, 354 using System, 38 dyskretna animacja keyframe, 632 działanie JumpTask, 229 listy szybkiego dostępu, 229 OverlapPanel, 750 Setter, 425 Shape, 508 XamlReader, 775

dziedziczenie wartości właściwości, 79, 81, 443 dziennik, 208, 209 dziennik NavigationWindow, 220 dźwięk, 649

# **E**

edytor Blend for Visual Studio, 15 efekt, 530 odbicia lustrzanego, 527 odbicia na żywo, 530 przezroczystości, 520 ekran powitalny, 197 elastyczność handlerów zdarzeń, 62 element Binding, 399 Block, 328 BlockUIContainer, 329 Button, 442, 445 Calendar, 343 Canvas, 110 CheckBox, 253 ComboBoxItem, 274 ContentControl, 441 ContextMenu, 308 DataGrid, 279 DatePicker, 345 DockPanel, 117 Expander, 261 FanCanvas, 758 Floater, 336 FlowDocument, 328 Frame, 259 GeometryModel3D, 572 Grid, 119 GridSplitter, 126 GroupBox, 260 Image, 317 InkCanvas, 319, 324 Inline, 332 JumpPath, 234 JumpTask, 229 Label, 256 List, 329 ListBox, 267, 275 ListView, 277

element MediaTimeline, 657 Menu, 306 MyHwndHost, 678 Paragraph, 328, 331, 332 PasswordBox, 319, 324 ProgressBar, 342, 466 RadioButton, 254 Ribbon, 285 RibbonGroup, 294 RibbonTab, 293 RichTextBox, 319, 323 Run, 321 ScrollViewer, 135 Section, 328 Separator, 306 Setter, 425, 429 SharedSizeGroup, 144 SimpleCanvas, 744 Slider, 342 StackPanel, 112 StatusBar, 313 Style, 423, 427, 460, 623 TabControl, 278 Table, 329, 331, 332 TaskDialog, 245 TextBlock, 320 TextBox, 319, 322 ToolBar, 312 ToolTip, 256, 257, 303 TreeView, 309 UICulture, 354 Viewbox, 137 Visual, 533 Window, 158 WrapPanel, 114 elementy Binding, 418 DirectX, 699 Drawing, 541 heterogeniczne, 424 keyframe, 627 kolekcji, 46 Model3D, 541 nadrzędne, 89

nadrzędne szablonu, 437 obiektowe, 35 odrzucone, 236 podrzędne, 264, 741 potomne Block, 328, 331 potomne Inline, 336 potomne obiektów, 45 usunięte, 236 Windows Runtime, 669 właściwości, 39 etap aranżowania, 742 pomiarów, 740 Expander, 261

# **F**

filtrowanie, 397 Flash, 668 FlowDocument, 327, 331, 332 FlowDocumentReader, 340 fokus, 680 fokus klawiatury, 163 format pikseli, 319 formatowanie elementów Run, 321 napisów, 380, 382 formularz Windows Forms, 696 Frame, 259 funkcja CreateWindow, 676, 685 DialogBox, 684 DialogFunction, 685 GetKeyState, 681 Initialize, 702 QuadraticEase, 641 TranslateAccelerator, 681 funkcje potęgowe, 634 pulpitu Windows, 225 ułatwiające, 634 BackEase, 635 BounceEase, 635 CircleEase, 635 ElasticEase, 636

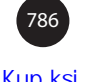

ExponentialEase, 636 SineEase, 636 własne, 637 WPF, 14, 23 XAML, 34 XAML2009, 58

# **G**

gadżety, 214 galerie, 304 GDI, 22, 25 generowanie kodu źródłowego, 56 geometrie podstawowe, 479 zagregowane, 483 gesty, 185 gradient, 528 grafika clipart, 511 dwuwymiarowa, 475 trójwymiarowa, 537 wektorowa, 532 gramatyka, 664, 666 Grid, 119, 129 imitowanie Canvas, 129 imitowanie DockPanel, 130 imitowanie StackPanel, 130 właściwości elementów podrzędnych, 130 GridSplitter, 125–128 GridView, 278 GroupBox, 260 grupa pobierania, 221 grupowanie, 394, 395 elementów, 395 ulepszone, 397

# **H**

handler AboutDialog\_MouseRightButtonDown, 158 handlery zdarzeń, 62, 78, 155, 169, 171 hasło, 324 hierarchia klas, 67 hiperłącza, 207 HWND, 708

# **I**

identyfikator AppUserModelId, 768 AppUserModelID, 761 lokalizacji, 354 iloczyn logiczny, 435 Image, 317 imitowanie Canvas, 129 DockPanel, 130 StackPanel, 130 implementacia animacji, 607 czytnika RSS, 418 ducha, 495 elementu FanCanvas, 755 interfejsów API, 671 SimpleCanvas, 744, 747 SimpleStackPanel, 747 właściwości zależnych, 76 zdarzenia kierowanego, 154 importer kontrolek ActiveX, 705 inercja, 176 inercja obrotu, 180 InkCanvas, 324 Inline, 332 instalator Windows, 202 instalowanie aplikacji, 187, 224 pulpitu, 202 XBAP, 221 integracja Windows Forms z WPF, 697 IntelliSense, 66 interakcja z zasobami, 364 ze schowkiem, 283 interfejs aplikacji, 195 ICollectionView, 392, 394 ICollectionViewLiveShaping, 402 ICommand, 181 IDictionary, 60 MDI, 195 UI Automation, 737 użytkownika, 337–340 wstążki, 285

interfejsy API Windows Runtime, 760 interoperacyjność, 708 interoperacyjność COM, 673 interpolacja, 563 liniowa, 610, 627 między klatkami, 631 spline, 630 izolowany magazyn, 201

**J**

jednostka cm, 94 in, 94 pt, 94 px, 94 język BAML, 55 C#, 148 C++/CLI, 673, 683 CAML, 56 MSIL, 55 SSML, 660 XAML, 38 JumpPath, 234 JumpTask, 230, 232

# **K**

kalendarz, 343 kamera MatrixCamera, 552 OrthographicCamera, 551 PerspectiveCamera, 551 przesuwanie, 547 właściwość LookDirection, 545, 548, 550 właściwość Position, 543 właściwość UpDirection, 549 kanał alfa, 528, 576 Kaxaml, 33 kąt rotacji, 560 keyframe, 629 klasa Application, 191, 194 ApplicationCommands, 182 BezierSegment, 495

Binding, 404, 412–415 BitmapCache, 533, 535 BitmapCacheBrush, 535 BitmapEffect, 531 Brush, 513 Button, 252 Camera, 542 CollectionViewSource, 400 CombinedGeometry, 486 ComponentCommands, 182 CompositeCollection, 416 ContainerUIElement3D, 591 ContentControl, 250 ContentElement, 69 Control, 69, 97, 736 CountToBackgroundConverter, 387, 388 D3DImage, 699, 700, 704 DashStyle, 491 DateTimeToDateConverter, 395 DependencyObject, 68 DesignerProperties, 738 DiscreteXXXKeyFrame, 632 DispatcherTimer, 606 DispatcherObject, 68 DoubleAnimationUsingKeyFrames, 627 Drawing, 476, 492, 496 DrawingBrush, 522 DrawingContext, 494, 496 DrawingImage, 478 DrawingVisual, 493, 503 EasingFunctionBase, 638 EditingCommands, 182 Effect, 530 ElementHost, 695, 696 Ellipse, 507 EllipseGeometry, 478 FlowDocument, 327 FrameworkContentElement, 69 FrameworkElement, 69, 411 FrameworkPropertyMetadata, 720 Freezable, 68 Geometry, 479, 541 Geometry3D, 541, 579 GeometryConverter, 487 GeometryDrawing, 481

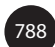

GeometryGroup, 484, 486 GeometryModel3D, 572 GrammarBuilder, 666 HwndHost, 674 HwndSource, 683, 688 ImageDrawing, 478 ItemsControl, 263, 264, 273, 404 JpgValidationRule, 412, 431 JumpItem, 232 JumpTask, 227, 232 Line, 508 LinearXXXKeyFrame, 630, 633 ListCollectionView, 402 ManipulationDelta, 174 Material, 572 MediaCommands, 182 MediaElement, 652, 654 MediaPlayer, 651 MediaTimeline, 652 Model3D, 562 Model3DGroup, 586 ModelUIElement3D, 590 ModelVisual3D, 588 MouseEventArgs, 165 MultiBinding, 416 NavigationCommands, 182 Object, 68 ObjectDataProvider, 407, 409 Panel, 89 Path, 510 PathFigure, 482, 489, 495 PathGeometry, 489 PathSegment, 489 PauseStoryboard, 656 Pen, 490, 517 Photo, 376 Photos, 408 PlayingCard, 725, 731 Polygon, 510 Polyline, 509 Popup, 374 PriorityBinding, 417 ProgressPie, 472 PromptBuilder, 660 QueryContinueDragEventArgs, 167 RangeBase, 341 RectangleGeometry, 506 RenderTargetBitmap, 533 RepeatButton, 253 ResusmeStoryboard, 656 RibbonCommands, 182 RibbonContextualTabGroup, 302 RibbonWindow, 288 RoutedUICommand, 183 Selector, 269 ShaderEffect, 531 Shape, 505, 506 SimpleQuadraticEase, 638 SortDescription, 400 SoundPlayer, 650 SoundPlayerAction, 650 SpeechSynthesizer, 662 StreamGeometry, 483 StylusDevice, 168, 169 System.Windows.Style, 422 SystemColors, 364, 469 SystemCommands, 182 SystemFonts, 364, 469 SystemParameters, 364, 469 TemplateBindingExtension, 440 Timeline, 627 ToggleButton, 253 ToolTip, 257 ToolTipService, 258 Touch, 173 TouchEventArgs, 171 TouchPoint, 171 Transform, 541 Transform3D, 541, 553 Trigger, 430 UIElement, 68, 99, 156, 541 UIElement3D, 69, 541, 589 UserControl, 714 Vector3DAnimation, 548 Viewport2DVisual3D, 592 Viewport3D, 594 Visual, 68, 493, 496, 541 Visual3D, 68, 541, 588 VisualBrush, 525, 536 VisualStateGroup, 642

klasa VisualStateManager, 735 WeakEventManager, 161 Webcam, 670 Window, 52, 188 WindowInteropHelper, 689, 694, 702 WindowsFormsHost, 693 XamlMember, 774 XamlProperty, 773 XamlReader, 51, 769, 774, 779 XamlServices, 780, 782 XamlXmlReader, 771, 775–777 XmlDataProvider, 403, 404, 407, 420 XmlReader, 771 klasy bazowe, 68 dyskretne keyframe, 632 generyczne, 59 implementujące animacje, 608 interoperacyjności, 708 odczytujące XAML, 769 ułatwiające keyframe, 633 WPF, 68 klawiatura, 162 klawisz Tab, 680 klawisze skrótu, 679, 682 klucz, 428 słownikowy, 59 szablonu, 406 zasobu, 364 kod C#, 148, 151 niezarządzany, 673 proceduralny, 45, 50, 57, 362, 368 skórki, 466 zarządzany, 673 kolejność nawijania wierzchołków, 581 przetwarzania, 36 zdarzeń, 237 kolekcja Positions, 580 Resources, 449 SortDescriptions, 392 TextureCoordinates, 585 Transitions, 644

TriggerAction, 429 Triggers, 433 kolor elementu, 242 odbity, 575, 579 powiadomienia tostowego, 763 kolumny generowane automatycznie, 281 kombinacja martwego klawisza, 162 komentarze, 337–341 kompilowanie XAML, 53 kompozycja w pamięci podręcznej, 533 komunikacja między obiektami, 740 komunikat o błędzie, 412, 414, 678 konflikt wyzwalaczy, 435 konsolidacja handlerów zdarzeń, 161 pędzli koloru, 357 konstruktory niedomyślne, 60 kontekst danych, 379 kontener, 591 manipulacji, 176 nawigacji, 204, 205 prosty, 255 z nagłówkami, 260 kontrawariancja delegatów, 161 kontrola poprawności, 84, 412–414, 431 kontrola poprawności grupy dowiązań, 415 kontrolka, *Patrz także* element ActiveX, 706 ComboBox, 269 elementów z nagłówkiem, 286 FileInputBlock, 733 FileInputBox, 714, 733 MonthCalendar, 697 PlayingCard, 723–732, 758 PropertyGrid, 691 ScrollBar, 135 ToggleButton, 727 Viewbox, 138 WebBrowser, 218 Webcam, 673 Win32, 680 Win32 Webcam, 670 WPF Button, 249 WPF Expander, 696 WPF WebBrowser, 259

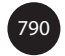

kontrolki ActiveX, 667, 704 elementów, 263, 309, 315 kalendarza, 343, 345 niestandardowe, 711 definiowanie zachowania, 722 interfejs użytkownika, 728 zasoby, 724 obrazu, 317 piórka, 319 szablony, 436 tekstu, 319 użytkownika, 711 definiowanie zachowania, 715 dodawanie właściwości zależnych, 718 dodawanie zdarzeń kierowanych, 721 zabezpieczanie, 717 wbudowane, 250 Win32, 667 Windows Forms, 667 WPF części nazwane, 452–454 stany, 454–457 wstążki, 290, 291, *Patrz także* Ribbon zakresu, 341 zawartości, 249, 250 kontrolowanie działania animacji, 611 odtwarzania mediów, 656 pozycji, 95 rozmiaru, 90 konwersja PromptBuilder, 662 konwertery typów, 40, 48, 60, 105, 125 użycie, 41 wyszukiwanie, 42 wartości, 386, 391, 445, 450 korzystanie z zasobów, 428 kostki przycisków, 597 krzywe Béziera, 480 kształtowanie na bieżąco, 392, 402

# **L**

liczba funkcji, 219 licznik DispatcherTimer, 606 LINQ, Language Integrated Query, 402 List, 329 lista szybkiego dostępu, 227, 228 ListBox, 263–267, 275–277 ListView, 277 listy, 46 listy szybkiego dostępu, 225 lokalizator zasobów, 352 lokalizowanie zasobów binarnych, 354 luźne strony XAML, 223

# **Ł**

ładowanie synchroniczne, 51 łańcuchowa postać geometrii, 487 łączenie DirectX z WPF, 699 materiałów, 579 obiektów Transform3D, 561 transformacji, 106

# **M**

mapowanie połysku, 579 przestrzeni trójwymiarowej, 600 trójwymiarowych punktów, 604 martwa strefa, 545 maski przezroczystości, 528 materiał AmbientMaterial, 576 DiffuseMaterial, 573, 576 EmissiveMaterial, 573, 577 MaterialGroup, 573 SpecularMaterial, 572, 578 mechanizm dynamicznych zasobów, 465 PInvoke, 673 rozszerzalności, 87 VSM, 451 Menu, 306 menu aplikacji, 298 MenuItem właściwości, 307 zdarzenia, 307 MessageBox, 245 metadane, 659

metoda ArrangeOverride, 743, 754 AttachToWindow, 670 BeginAnimation, 612, 614 BuildWindowCore, 676 Cancel, 178 CanExecute, 181 ChangeVisualState, 736 Clear, 392 Color.FromValues, 514 Complete, 178 Convert, 396 ConvertBack, 388 CreateToastNotifier, 763 DependencyProperty.Register, 720 DestroyWindowCore, 676 DrawGeometry, 496 DrawVideo, 656 EaseInCore, 639 EnsureHandle, 702 Execute, 181 FindName, 52 GetErrors, 415 GetIntermediateTouchPoints, 171 GetIsInDesignMode, 738 GetPosition, 169 GetTemplateChild, 733 GetTouchPoint, 171 GetValue, 720 GetVisualChild, 497 GlassHelper.ExtendGlassFrame, 243 GoToState, 735, 737 Guid.NewGuid, 61 HitTestCore, 504 InitializeComponent, 56 IsKeyDown, 163 Load, 780 Main, 193 Marshal.GetExceptionForHR, 61 Measure, 741 MeasureOverride, 741, 743, 754, 757 Navigate, 206 OnApplyTemplate, 733 OnMnemonic, 682 OnNoMoreTabStops, 681

OnRender, 656 osłonowa zdarzenia, 155 Parse, 66, 780 PinToStart, 761 Recognize, 663 ReportBoundaryFeedback, 178 Save, 50, 781 SetBinding, 369, 370 SetStackBuffer, 703 SetValue, 720 ShowDialog, 200 Skip, 779 SpeakSsml, 660 SpeakSsmlAsync, 660 StopLoading, 209 ToXml, 662 Transform, 781 TransformToAncestor, 597, 600 TransformToDescendant, 600 TranslateAccelerator, 682 viewSource\_Filter, 401 Visual.AddVisualChild, 498 WndProc, 693 metody fabryki, 61 klasy DrawingContext, 494 klasy XamlServices, 780 nawigacji, 398 statyczne, 369 mieszanie szablonów, 459 miniatura, 240 miniatura paska zadań, 241 model 3D, 539 modyfikowanie nawigowania, 313 widoku kolekcji, 391 wyglądu kontrolek, 422 zawartości XAML, 782 mowa, 659 rozpoznawanie, 663 synteza, 660 mysza, 164

# **N**

nadmiar treści, 132 nakładka na element, 239 narzędzie, *Patrz* program NavigationUIVisibility, 204 NavigationWindow, 204 nawias klamrowy, 43 nawigacja, 203, 206, 210, 213, 398, 679 domyślna, 399 zintegrowana, 220 nazywanie elementów XAML, 52 niezgodne typów danych, 387 normalizowanie danych wejściowych, 779 normalna, 583 null, 396

# **O**

obcinanie elementów podrzędnych, 133 obiekt Application, 196 Binding, 368 BindingExpression, 411 Button, 52 D3DImage, 702 DateTime, 396 DrawingContext, 656 DrawingVisual, 493 EmissiveMaterial, 577 ExceptionValidationRule, 413 Figure, 334 Frame, 208 GeometryDrawing, 481 GeometryGroup, 485 Guid, 61 HWND, 685, 686 HwndSource, 686, 688 Image, 176 JumpItemsRejectedEventArgs, 237 JumpList, 227 MatrixTransform3D, 561 MediaElement, 654, 655, 658 mesh, 586 Model3DGroup, 586 NavigationFailedEventArgs, 259

NavigationService, 205 OneTime, 409 OneWay, 409 OneWayToSource, 409 Page, 205 PathFigure, 482 PathGeometry, 488 PropertyChanged, 411 ScheduledToastNotification, 767 SpecularMaterial, 578 Storyboard, 626 StreamGeometry, 483 Trigger, 78, 79 Visual, 496, 498 VisualTransition, 642 Webcam, 671 Window, 51 WindowsFormsHost, 693 XamlObjectWriter, 60 obiekty docelowe, 622 keyframe, 629, 630 Light, 563 nadrzędne, 89 RoutedUICommand, 183 Storyboard, 619 Transform3D, 561 VisualState, 639 obracanie, 174, 176 obrót, 176 obsługa błędów, 259, 413, 415 dotyku, 170 dźwięku, 649 fokusu, 163 klawiszy skrótu, 679, 682 komentarzy, 340 nadmiaru treści, 132 nawigacji, 679 poleceń, 181 tematów, 471 typów generycznych, 59 wideo, 654 wierszy tekstu, 323 wyjątków, 414 zdarzeń, 171

odczytywanie listingu, 775 tekstu, 660 XAML, 769, 773 odtwarzacz wideo, 657 odtwarzanie mediów, 656 odwrotna rotacja, 558 ograniczenia użycia stylów, 427 ograniczenie docelowego typu, 440 okna dialogowe, 198 własne, 199 wspólne, 198 okno MessageBox, 246 modalne Win32, 683 modalne Windows Forms, 694, 695 modalne WPF, 690, 698 TaskDialog, 246 WPF, 674 określanie gramatyki, 664 obiektu docelowego, 622 właściwości docelowej, 620 OpenGL, 22 osadzanie kontrolek, 667 ActiveX, 704, 707 Win32, 670, 677, 680 Windows Forms, 690 WPF, 683, 695 kontrolki PropertyGrid, 691, 693 oświetlenie, 563

# **P**

pakiet SDK, 15 WPF Toolkit, 26 pamięć podręczna, 217 panel, 89 FanCanvas, 755, 757 OverlapPanel, 750 SimpleCanvas, 744 SimpleStackPanel, 747 panele elementów, 266 nadrzędne, 740

niestandardowe, 739 niezadokowane, 142 o zmiennej wielkości, 140 proste, 131 zadokowane, 140, 143 zwijane, 140 Paragraph, 328 parametr overlap, 757 Size, 741 parser WPF XAML, 48 XAML, 50 XAML2009, 48 pasek postępu, 238, 342 przewijania, 136 przycisków, 147 szybkiego dostępu, 299, 300 zadań, 237, 238 PasswordBox, 324, 451 Path, 404 pełne zaufanie, 220 pędzel DrawingBrush, 521 ImageBrush, 524 LinearGradientBrush, 515 RadialGradientBrush, 518 SolidColorBrush, 513, 574 VisualBrush, 525, 527 pędzle gradientowe, 518 kolorowe, 356, 513 pokrywające, 521 pętla komunikatów, 192 węzłowa, 772 węzłowa niestandardowa, 778 piksele logiczne, 94 piórko, 167 pismo odręczne, 324 plik .manifest, 217 AxMSTSCLib.dll, 705 imageres.dll, 230

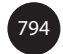

MSTSCLib.dll, 705 shell32.dll, 230 System.Windows.Forms.dll, 705 WindowsFormsIntegration.dll, 705 pliki .dll, 56, 231 .exe, 231 .g.cs, 56 .g.vb, 56 .resources, 355 .xaml, 32, 54, 223, 350 .xbap, 217 BAML, 55 kodu ukrytego, 54 pobieranie na żądanie, 222 plików, 221 podklasy klasy Drawing, 476 Effect, 531 Model3D, 562 Transform3D, 553 podpowiedzi ekranowe, 302 podział XAML, 360 pole AccelerationRatio, 617 AutoReverse, 615 BeginTime, 614, 615 DecelerationRatio, 617 Duration, 615 EasingFunction, 617 FillBehavior, 618 From, 613 IsAdditive, 617 IsCumulative, 617 RepeatBehavior, 615 SpeedRatio, 615 To, 612 wyboru, 270 polecenia, 181 łańcuchowe geometrii, 489 wbudowane, 181 polecenie Help, 185 pomiar, 740 pompa komunikatów, 192

potrójne przecinki, 353 powiadamianie o zmianach, 78 powiadomienia planowane, 767 tostowe, 759, 762, 765 powłoka Windows, 237 pozycja elementów, 95 prawoskrętność, 543 prefiks mc, 777 x, 60 profile przestrzeni barw, 514 program Blend, 462 FxCop, 782 Kaxaml, 418 LocBaml, 355 ProgressBar, 342, 447, 451, 466 projekt dla wielu języków, 354 przebieg nawigacji, 213 przechwytywanie klatek, 656 pisma odręcznego, 324 właściwości, 446 wskaźnika myszy, 167 przeciągnij i upuść, 166 przeglądarka XAMLPAD2009, 37 przejścia, 642, 680 przejścia VisualTransition, 645 przekształcenia współrzędnych, 597 przekształcenie RotateTransform3D, 558 RotationTransform3D, 558 ScaleTransform3D, 556 TranslateTransform3D, 555 przepływ danych, 409 przestrzenie nazw, 36 .NET, 37 niejawne, 37 WPF XML, 38 XAML, 63 XML, 38 przestrzeń barw scRGB, 513 sRGB, 513

przestrzeń nazw System.Windows.Shell, 248 świata, 542 przesunięcie, 174, 176, 557, 558 przesuwanie kamery, 547 przetwarzanie sekwencji {}, 382 właściwości i zdarzeń, 36 XAML, 50 przewijanie, 268 przewijanie zawartości, 135 przezroczyste materiały, 576 przezroczystość, 520 przybornik XAML Toolkit, 782 przycisk anulowania, 252 domyślny, 252 WPF, 35 przyciski, 251, 445 miniatury, 241 w stylu kostek, 595, 596 przypisanie do właściwości, 379 przywracanie stanu aplikacji, 201 pulpit Windows, 225

# **R**

reakcja na błąd, 431 reguła prawej dłoni, 543, 581 reguły kontroli poprawności, 412, 414 rendering, 499 renderowanie, 497 Ribbon, 285 dostosowywanie zmian wielkości, 293–295 galerie, 304 kontrolki wstążki, 289 menu aplikacji, 298 pasek szybkiego dostępu, 299 podpowiedzi ekranowe, 302 skróty klawiszowe, 296 zakładki kontekstowe, 301 zasady, 286 zmiana rozmiaru, 291 RibbonGallery, 305 RibbonGalleryItem, 304

RibbonGroup, 287, 292, 294 RibbonSplitButton, 304 RibbonTab, 293 RibbonToolTip, 303 RichTextBox, 323 rodzaje kamer, 551 rotacja, 559 RotateTransform3D, 558 rozmiar elementów, 90 kolumny, 123 RibbonGroup, 294 RibbonTab, 293 wiersza, 123 rozpoznawanie mowy, 663 rozproszenie światła, 573 rozszerzalne części XAML, 49 rozszerzanie akapitu, 332 rozszerzenia znaczników, 42, 45, 65 RSS, Really Simple Syndication, 406 Run elementy jawne, 322 elementy niejawne, 322 rysowanie domu, 538 tekstu, 319, 320 w GDI, 475 w WPF, 475 rzutowanie perspektywiczne, 552 prostokątne, 552

# **S**

SAPI SDK, 660 ScaleTransform3D, 556 schematy kolorów, 473 ScrollViewer, 135, 268 SDK, Software Development Kit, 15 Section, 328 sekwencja {}, 382 SelectiveScrollingGrid, 132 Selector, 310 selektory, 269 selektory szablonów, 386 siatka, 582, 586

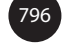

Silverlight, 33, 221, 259, 668 skalowanie, 137, 138, 174, 176, 557 mapy bitowej, 318 poza osiami, 558 składnia gwiazdki, 124 skórka, 421, 465, 462 electric, 466 Light and Fluffy, 466 Slider, 342 słowa kluczowe XAML, 63–65 słownik Application.Resources, 464 słowniki, 47, 729 standardowe, 470 tematów, 471 XAML, 33 słowo kluczowe Code, 57 Name, 52 partial, 54 x:Arguments, 60 x:FactoryMethod, 61 sortowanie, 392 sortowanie grup, 396 specyfikacja XAML, 34 sprawdzanie pisowni, 323 SRGS, 664 StackPanel, 95–112 elementy Button, 113 właściwości elementów podrzędnych, 113 stany aplikacji, 201 kontrolki, 454–457, 734 StatusBar, 313 sterowanie położeniem elementu, 335 pozycją, 89 przewijaniem, 268 rozmiarem, 89 wyglądem szablonu, 460 wyświetlaniem, 380 stosowanie, *Patrz* użycie strategie kierowania Bubbling, 155 Direct, 155 Tunneling, 155

strona startowa, 120–122 wysyłanie danych, 211 zwracanie danych, 213 XAML, 223 strony trójkąta, 581 struktura aplikacji, 187 Color, 513, 514 GridLength, 125 HwndSourceParameters, 685 strumieniowanie, 658 strumień węzłów XAML, 775–777 style, 421, 422, 459–461 nazwane, 427 niejawne, 427 tematu, 469, 473 typowane, 427 WPF Themes, 474 suma logiczna, 434 sygnatura TaskDialog, 245 synteza mowy, 660 systemowe typy danych, 60 szablon, 421, 440, 445 GroupStyle, 394 kołowy, 447 szablony danych, 383, 385, 391 dla tematu, 468, 469 kontrolek, 436, 451, 459, 461 powiadomień tostowych, 764 tostów, 763

# **Ś**

ścieżki właściwości, 265, 399 środek rotacji, 560 skali, 557 światło, 563 AmbientLight, 567, 571 DirectionalLight, 563 PointLight, 564 SpotLight, 565

# **T**

TabControl, 278 Table, 329 tablica elementów, 504 TabPanel, 131 TaskDialog, 245, 247 technologie interfejsów użytkownika, 668 temat, 421, 468 Aero, 470 AeroLite, 470 Klasyczny Windows, 470 Zune, 470 tematy Windows, 473 TemplateBinding, 443, 445 testowanie trafień, 493, 499–504, 512 testy trafień trójwymiarowe, 593 wizualne, 493, 499 TextBlock, 320 TextBox, 322, 451 TextElement, 328 TextSearch, 276 ToolBar, 311 ToolBarOverflowPanel, 131 ToolBarPanel, 131 ToolBarTray, 131 ToolTip, 258 transformacja, 98 3D, 99 MatrixTransform, 105 RotateTransform, 100 ScaleTransform, 102, 134, 137, 439 SkewTransform, 104 TranslateTransform, 104 TranslateTransform3D, 555 TreeView, 309–311 TreeViewItem, 311 Trigger, 430 tryb Aero Glass, 242 EaseIn, 639 EaseInOut, 639 Mixed, 686 natychmiastowy, 475 opóźniony, 475

tworzenie aplikacii, 196 aplikacji XBAP, 216 dokumentów przepływu, 327 grafiki dwuwymiarowej, 476 interfejsu użytkownika, 337, 713, 728 kontrolki niestandardowej, 722 kontrolki użytkownika, 713 niejawnych stylów, 427 obiektów metody fabryk, 61 niedomyślne konstruktory, 60 okien dialogowych, 198 panelu, 140 FanCanvas, 755 OverlapPanel, 750 SimpleCanvas, 744 SimpleStackPanel, 747 podzespołu satelickiego, 355 przezroczystego materiału, 576 reguł kontroli poprawności, 412, 413 strony startowej, 120, 121 szablonu, 461 układu, 89 typ Key, 163 MatrixTransform3D, 561 wyliczeniowy BaseValueSource, 82 BindingMode, 409 ClickMode, 251 DragAction, 167 DragDropEffects, 166 Gender, 280 JumpItemRejectionReason, 237 MouseButton, 165 PixelFormats, 319 PresentationTraceLevel, 390 ReasonSessionEnding, 194 RoutingStrategy, 155 ScrollBarVisibility, 135 ShutdownMode, 194 Stretch, 137 StretchDirection, 138 TaskbarItemProgressState, 238

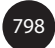

TouchAction, 171 UpdateSourceTrigger, 410 Visibility, 95, 389 typy danych .NET, 608 wbudowane, 60 WPF, 608

generyczne, 59 wyzwalaczy, 430

# **U**

układ, 89 układ współrzędnych dwuwymiarowy, 542 prawoskrętny, 543 trójwymiarowy, 542 układy z panelami, 109 ukrycie przycisku, 467 ulepszanie wyświetlania danych, 376 UniformGrid, 131 upraszczanie interfejsu użytkownika, 467 URL, 352 uruchamianie poleceń gestami, 185 usuwanie dowiązania, 369 zawijania, 139 uszkodzenie interfejsu użytkownika, 468 użycie Aero Glass, 243 animacji, 609 Application.Run, 192 ClickOnce, 222 ControlTemplate, 443 DirectX, 704 dziennika, 208, 209 geometrii, 479 hiperłączy, 207 JumpPath, 235 kontrolki Webcam, 673 konwerterów typów, 41 konwerterów wartości, 386 listy szybkiego dostępu, 227 łańcuchów XML, 765 obiektu Storyboard, 626

paska postępu, 238 rozłączonych źródeł, 416 skórek, 462 stylów, 427 szablonu, 445 szablonu danych, 383 transformacji, 98 ThemeInfoAttribute, 471 wiązania, 368, 370 właściwości .NET, 372 właściwości Content, 440 właściwości CustomCategory, 232 właściwości istniejących, 446 XmlDataProvider, 406 zasobów, 362 zasad kontroli, 412 zdarzeń manipulacji, 174

# **V**

Vector3D, 548 Viewbox, 137, 138 StretchDirection, 138 Visual, 533 Visual State Manager, 639 Visual Studio 2012, 15 VSM, Visual State Manager, 451

# **W**

wartościowanie, 83 wartość NaN, 91 wersja systemu operacyjnego, 248 wiązanie danych, 367, 378, 380, 386, 402, 420, 629 do właściwości .NET, 371 hierarchiczne, 405 kompletnego obiektu, 373 niezgodnych typów danych, 387 obiektów, 367 surowe, 375 TwoWay, 409, 410 właściwości .NET, 373 z kolekcją, 375 z metodą, 408 wideo, 654

widok kolekcji, 391 widoki dodatkowe, 399 widoki domu, 540 wielkości procentowe, 124 wielokrotne użycie animacji, 611 szablonu, 443 wielokrotny wybór, 276 wiersz poleceń, 193 Win32, 667 Windows Forms, 667 wirtualizacja, 283, 311 wirtualizacja paneli, 114 wizualne testy trafień, 493, 499 własne funkcje ułatwiające, 637 kategorie, 232, 233 komponenty, 219 sortowanie, 393 własny pędzel koloru, 356 właściwości, 62 .NET, 371 BitmapCache, 534 docelowe, 368, 620 dołączane, 84, 87, 273 efektów, 531 elementu nadrzędnego szablonu, 440 ListBox, 276 ManipulationDelta, 174 MenuItem, 307 NearPlaneDistance, 545 MeshGeometry3D, 580 osłonowe, 77 PathFigure, 489 PathGeometry, 489 PathSegment, 489 Pen, 490 ScrollViewer, 135 StylusDevice, 168 typu DataTemplate, 384 UpdateSourceTrigger, 410 Viewbox, 138 zależne, 75, 411 źródłowe, 368

właściwość Action, 167 ActiveEditingMode, 326 AddedItems, 273 AlternationCount, 264 AlternationIndex, 264 Arguments, 232 Background, 243 BeginTime, 627 BitmapEffect, 531 BlackoutDates, 345 CacheMode, 535, 593 Camera.Transform, 550 CancelButtonStyle, 466 CanContentScroll, 268 CenterX, 101 ClipToBounds, 133, 134, 594 ColorInterpolationMode, 516 Content, 186, 206, 250, 260, 440 ControlSizeDefinition, 295 CurrentItem, 398 CustomCategory, 232 DashStyle, 491 DateTime, 394, 399 DefaultDrawingAttributes, 325 Delay, 343, 411 DisplayDate, 344 DisplayMemberPath, 264, 265, 404 Dock, 117 Duration, 612 Effect, 530 EscapePressed, 167 Expansion, 174 Extended, 275 Fill, 439 FillRule, 483 Flat, 490 FlowDirection, 97, 113, 116 GradientOrigin, 520 GroupDescriptions, 394 GroupStyle.Default, 395 Handled, 156, 158 HasItems, 264 HasLineInfo, 774 Header, 313

800

HeaderTemplate, 394 Height, 90 HorizontalAnchor, 334 ICollectionView, 400 Icon, 307 InkCanvas, 425 Inlines, 321 InputGestureText, 307 Interval, 343 IsAsynchronous, 407 IsCheckable, 307 IsChecked, 723 IsDefault, 252 IsDefaulted, 252 IsDown, 162 IsEditable, 270, 272 IsGrouping, 264 IsIndeterminate, 342 IsMainMenu, 306 IsMinimized, 287 IsReadOnly, 270 IsRepeat, 162 IsSelected, 269 IsSelectionActive, 269 IsSharedSizeScope, 129 IsTextSearchCaseSensitive, 273 IsTodayHighlighted, 344 IsToggled, 162 IsUp, 162 ItemHeight, 115 Items, 377 ItemsPanel, 264, 266 ItemsSource, 377 ItemTemplate, 383 ItemWidth, 115 JournalOwnership, 208 JumpItems, 236 KeyboardDevice, 162 KeySpline, 631 KeyStates, 162, 167 KeyTime, 629 LayoutTransform, 98 LookDirection, 545, 548, 550 Margin, 92 Multiple, 275

Name, 52 NavigationUIVisibility, 208 NodeType, 774 Normals, 583, 584 OpacityMask, 529 Orientation, 113, 342 OriginalSource, 156 Overlay, 239 Padding, 92 Path, 235, 370 PenLineCap, 490 Position, 543 QuickAccessToolBar, 299 RederAtScale, 535 RelativeSource, 371 RenderTransform, 98 RenderTransformOrigin, 101 RepeatBehavior, 626 Rotation, 174 RoutedEvent, 156 Scale, 174 SelectedDates, 344 SelectedIndex, 269 SelectedItem, 269 SelectedValue, 269 Shape.Stroke, 506 ShowGridLines, 123 ShowOnDisabled, 258 Single, 275 SortDescriptions, 392 Source, 156, 206, 317 SpeedRatio, 627 SpreadMethod, 517, 519 Square, 490 Stretch, 137, 522 StringFormat, 381 TabletDevice, 168 TargetProperty, 620 TemplatedParent, 437 Text, 183 TextFormattingMode, 319 TextHintingMode, 320 TextRenderingMode, 320 TextWrapping, 323 Thickness, 94

właściwość TickPlacement, 343 TimeSpan, 612 ToolTip, 302 TouchDevice, 171 Transitions, 642 Translation, 174 TriangleIndices, 582 UpDirection, 549, 550 ValidatesOnDataErrors, 414 ValidatesOnExceptions, 414 VerticalAnchor, 335 View, 277 Viewbox, 523, 524 Visibility, 95, 302 Width, 90 XPath, 403 zawartości, 45 WPF, Windows Presentation Foundation, 13, 21, 67 WPF 3.5, 27 WPF 3.5 SP1, 27 WPF 4, 28 WPF 4.5, 29 WPF Visualizer, 74 wprowadzanie hasła, 324 WrapPanel, 114, 139 FlowDirection, 116 ItemHeight, 115 ItemWidth, 115 Orientation, 114 przyciski, 115 właściwości elementów podrzędnych, 116 wskaźnik myszy, 167 współdzielenie, 362 elementu Style, 425 rozmiarów, 127 stylów, 424 źródła, 379 współrzędne tekstur, 585 wstążka, *Patrz* Ribbon wyczyszczenie obiektu Binding, 369 wydajność, 66, 506 wydajność renderowania, 532 wygląd kontrolek Windows Forms, 694 wyjątek InvalidOperationException, 359

wyłączanie działania klamry, 44 konwersji typów, 60 wymiarowanie interaktywne, 125 wymiary bezwzględne, 123 proporcjonalne, 123 wymuszanie, 84 wyrażenie logiczne, 434 wyrównywanie, 96 Stretch, 96, 103 zawartości, 97 wyspa danych XML, 403 wysyłanie danych, 211 powiadomienia tostowego, 762 wyszukiwanie konwerterów typów, 42 zasobów, 358 wyświetlanie, 380 danych, 376, 390 dokumentów przepływu, 336 obiektu, 496 wywołanie InitializeComponent, 190 wyznaczenie wartości bazowej, 82 wyzwalacz danych, 79, 430, 433 dla Button.IsMouseOver, 438 dla IsMouseOver, 439 EventTrigger, 619, 623 właściwości, 78, 430, 625 zdarzenia, 79, 430 wyzwalacze, 429, 446 iloczyn logiczny, 435 suma logiczna, 434 wzorzec dekorator, 137 słabego zdarzenia, 161

# **X**

XAML, 14, 31, 33, 693 XAML Cruncher, 33 XAML Silverlight, 782 XAML2009, 58 XAMLPAD2009, 33, 37

XamlPadX, 33 XBAP, XAML Browser Applications, 216 XmlDataProvider, 403 XPath, 404 XPS, XML Paper Specification, 327, 352

# **Z**

zabezpieczanie kontrolek użytkownika, 717 zachowanie stanów wizualnych, 446, 451 zakładki kontekstowe, 301 zakres Bold, 332 Italic, 332 Underline, 332 zakres elementu Style, 427 zamiana kolejności przekształceń, 557 słów na tekst, 663 zamrażanie kolumn, 284 zapisywanie do aktywnych obiektów, 778 do XML, 779 stanu aplikacji, 201 XAML, 769 zarządzanie obiektami VisualState, 643 zaznaczonym elementem, 378 zasady kontroli, 412 binarne, 347, 349 dynamiczne, 359, 463 logiczne, 355 niepodlegające współdzieleniu, 362 osadzone, 658 statyczne, 359 systemowe, 364 XAML, 355 zasób dynamiczny, 465 kompilowany, 466 zastosowania klasy Application, 194 zawartość DirectX, 700 zawijanie, 139 zaznaczanie wierszy, 282 zbiór słowników tematów, 471

zdarzenia .NET, 155 bąbelkujące, 156 dołączane, 159, 160 dotknięcia, 170 kierowane, 153–155, 161, 721 kierowane w akcji, 156 klawiatury, 162 manipulacji, 174 MenuItem, 307 myszy, 164, 165 nawigacji, 210 piórka, 167, 169 powiadomień, 766 tunelowane, 156 wejściowe, 186 zdarzenie CanExecuteChanged, 181 Click, 154, 251 ErrorsChanged, 415 FocusableChanged, 163 FrameReported, 173 IsMouseDirectlyOverChanged, 164 KeyDown, 155, 156, 162 Loaded, 691 ManipulationBoundaryFeedback, 178 ManipulationCompleted, 174, 176 ManipulationDelta, 174, 180 ManipulationInertia, 176 ManipulationStarting, 174, 180 MediaFailed, 659 MouseDoubleClick, 165 MouseLeftButtonDown, 158 MouseMove, 156 MouseRightButtonDown, 156, 158 NavigationFailed, 259 PreviewMouseDoubleClick, 165 Rendering, 607 SelectionChanged, 160, 273 SpeechRecognized, 663 ToastNotification, 767 TouchDown, 174 ValueChanged, 341 zestaw funkcji, 218 z-fighting, 546

zgodność znaczników, 777 zmiana formatu pikseli, 318 koloru kontenera, 432 zmienna wielkość kontrolki, 688 zmniejszanie elementu, 134 rozdzielczości bitmapy, 535 zwracanie danych, 213

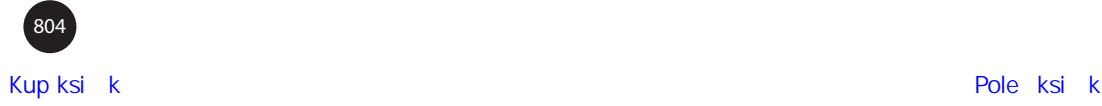

# PROGRAM PARTNERSKI

GRUPY WYDAWNICZEJ HELION

**1. ZAREJESTRUJ SIĘ** 2. PREZENTUJ KSIĄŻKI **3. ZBIERAJ PROWIZJE** 

Zmień swoją stronę WWW w działający bankomat!

Dowiedz się więcej i dołącz już dzisiaj! http://program-partnerski.helion.pl

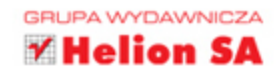

# Doskonały przewodnik dla programistów WPF!

Windows Presentation Foundation (WPF) to nowoczesna technologia, pozwalająca tworzyć zaawansowane aplikacje dla systemu Windows. Dzięki jej możliwościom sprawnie i bezproblemowo poradzisz sobie z każdym zadaniem - niezależnie od tego, czy chcesz stworzyć tradycyjną aplikację albo niesamowity interfejs 3D, czy połączyć animacje i multimedia. Co więcej, WPF sprawdza się świetnie zarówno na tradycyjnych komputerach, jak i na urządzeniach mobilnych oraz dużych ekranach telewizorów. Brzmi zachęcająco? Przekonaj się sam!

Jeśli sięgniesz po tę książkę, zdobędziesz kompletne źródło informacji na temat Windows Presentation Foundation. Na samym początku zapoznasz się z historią WPF, a następnie przejdziesz do odkrywania tajników XAML oraz podstaw tworzenia oprogramowania. Kolejne rozdziały zawierają bezcenną wiedzę na temat układów okien, zdarzeń, struktury aplikacji, wykorzystania pulpitu systemu Windows oraz używania kontrolek. Ponadto dowiesz się stąd, jak wiązać dane, korzystać ze stylów, skórek, z szablonów i tematów oraz pracować z materiałami multimedialnymi. A potem zdobędziesz zaawansowaną wiedzę na temat grafiki 3D, animacji oraz współpracy z technologiami innymi niż WPF. Książka ta jest wspaniałym kompendium wiedzy na temat WPF w wersji 4.5.

### Dzięki tej książce:

- poznasz platformę WPF w wersii 4.5
- wykorzystasz jej potencjał przy tworzeniu aplikacji dla systemu Windows
- przekonasz się, jak pracować z materiałami multimedialnymi
- zobaczysz pola, na których możliwa jest współpraca z innymi technologiami
- opanujesz potencjał WPF

Adam Nathan- guru WPF, główny architekt oprogramowania w Startup Business Group firmy Microsoft. Wcześniej główny programista i architekt w serwisie Popfly (pierwszy projekt firmy Microsoft oparty na Silverlight). Jego książki zdobyły ogromną popularność i są powszechnie uznawane za lekturę obowiązkową.

**PEARSON** 

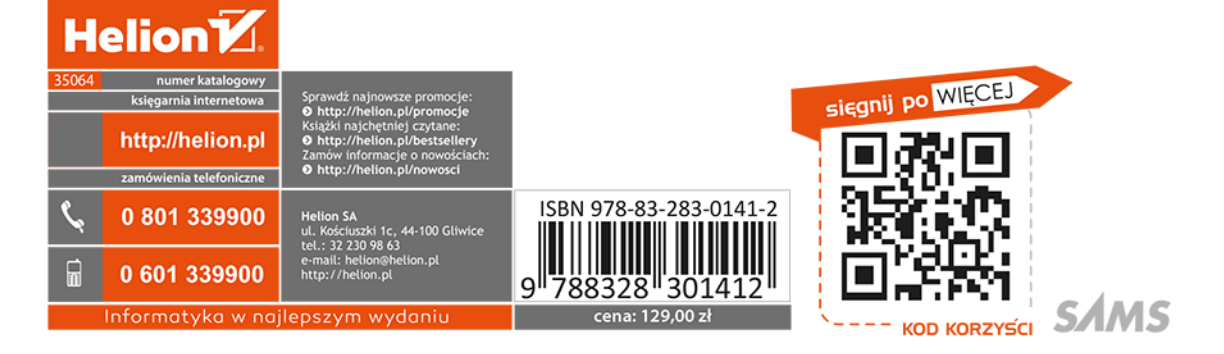